## Quick3270 configuration file description (ecf) Version 4.62 – November 2015

## **Customize registry settings.**

- Quick3270 settings can be saved to a configuration file (.ecf) or to the registry. When the user selects File/Save as default settings, the Quick3270 configuration is saved to the registry. Values in the registry are used as default settings when the user starts the software without a configuration file on the command line.

The registry settings are stored by default in HKEY\_CURRENT\_USER (user who is currently logged on to the computer). To use the same settings for all users (the HKEY\_LOCAL\_MACHINE key), you must add "manually" the following registry entry: HKEY LOCAL MACHINE\Software\Denis Neuhart Computing\Quick3270\UseLocalMachine=01 (REG BINARY)

Note: On 64bits Windows, the registry entry is

HKEY LOCAL MACHINE\Software\Wow6432Node\Denis Neuhart Computing\Quick3270\UseLocalMachine=01 (REG\_BINARY)

- If UseLocalMachine=01 is used, then there is an option to set these values stored under HKEY\_LOCAL\_MACHINE as read only. HKEY LOCAL MACHINE\Software\Denis Neuhart Computing\Quick3270\LocalMachineReadOnly=01 (REG BINARY) If set, Quick3270 will not clear these values with "Remove default session settings" or not overwrite these values with "File/Save as default settings"
- If UseLocalMachine=01 is set and HKEY LOCAL MACHINE is set as read only, then it is possible to specify, for each single section, to read the parameters from HKEY\_CURRENT\_USER instead. For example, if all parameters are stored read only in HKEY\_LOCAL\_MACHINE but if the "ScreenFont" section should be read and modificable for each user: HKEY LOCAL MACHINE\Software\Denis Neuhart Computing\Quick3270\ScreenFont\UseCurrentUser=01 In this case, when the user saves the settings, then ScreenFont section is saved (under HKEY\_CURRENT\_USER).
- Another option (new in version  $3.95$ ) is to use a default configuration file at program startup. To specify this configuration file you must add the following registry value: HKEY CURRENT USER\Software\Denis Neuhart Computing\Quick3270\DefaultConfigFile=<File path> (REG\_SZ) or, if UseLocalMachine=01value is set:

HKEY LOCAL MACHINE\Software\Denis Neuhart Computing\Quick3270\DefaultConfigFile=<File path> (REG\_SZ)

- Quick3270 **COM interface** can be disabled from the registry: HKEY CURRENT USER\Software\Denis Neuhart Computing\Quick3270\DisableCOM=01 (REG BINARY) or, if UseLocalMachine=01value is set: HKEY LOCAL MACHINE\Software\Denis Neuhart Computing\Quick3270\DisableCOM=01 (REG\_BINARY)
- The option "Optimize for Citrix and WTS" is stored only in the registry. HKEY CURRENT USER\Software\Denis Neuhart Computing\Quick3270\Global\Optimize Citrix WTS=01 (REG\_BINARY) or, if UseLocalMachine=01value is set: HKEY\_LOCAL\_MACHINE\Software\Denis Neuhart Computing\Quick3270\Global\Optimize\_Citrix\_WTS=01 (REG\_BINARY)
- The entries are case sensitive.
- Configuration file: If they are duplicated sections, only the first (sequential order) is used.
- Quick3270 records only entries which are different from the default values.

## **Configuration file sections or registry sub-key.**

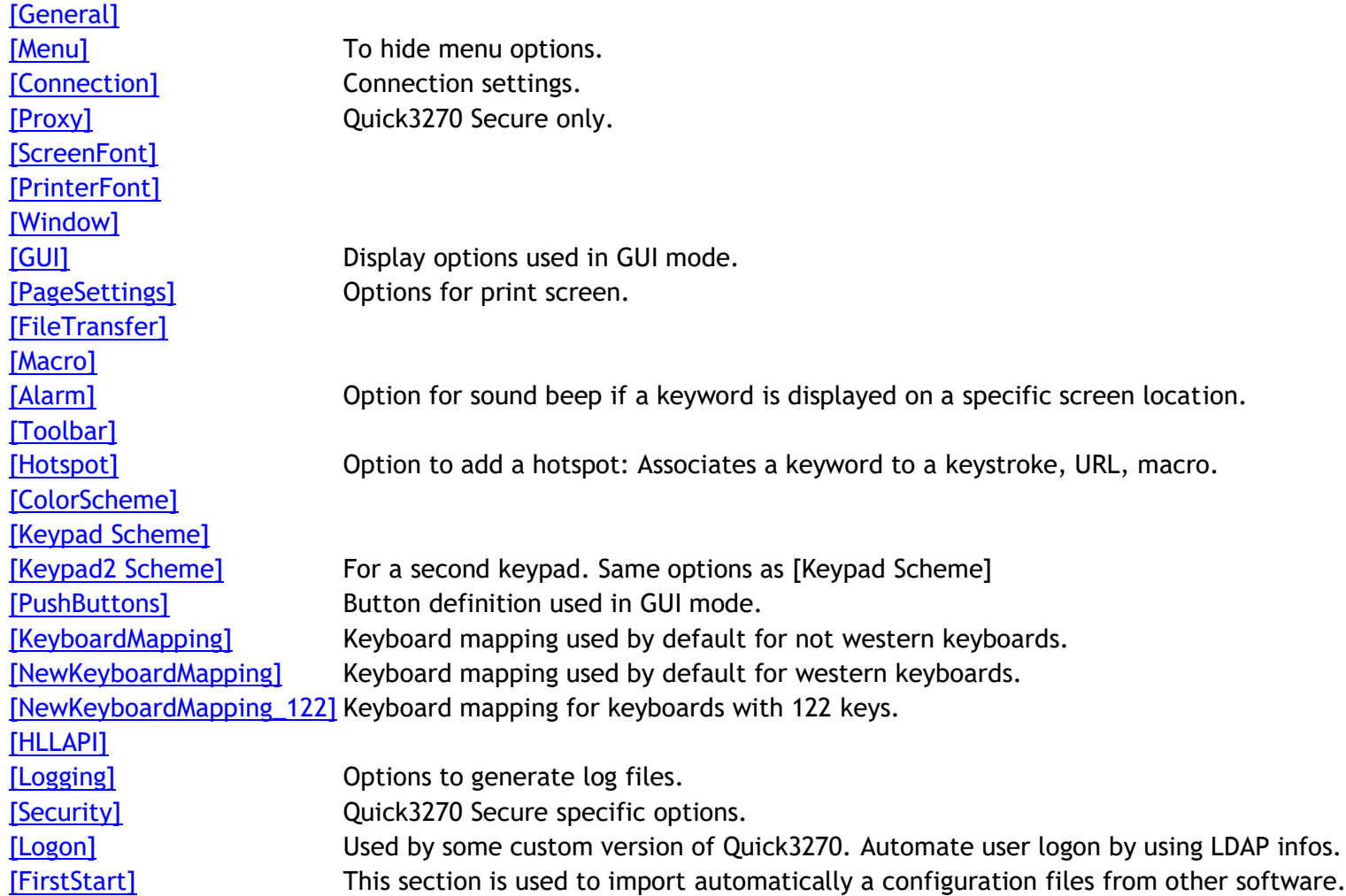

<span id="page-3-0"></span>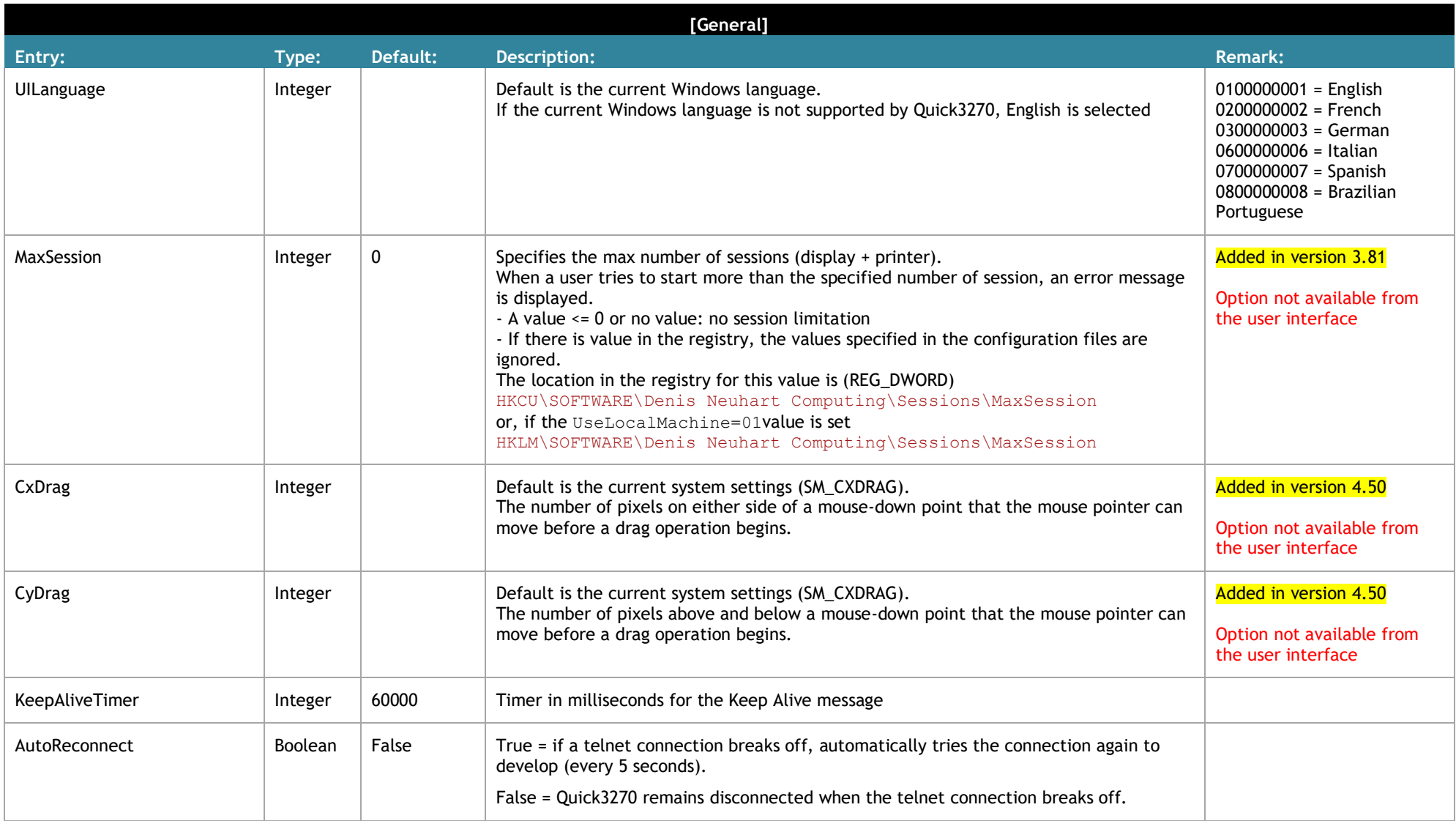

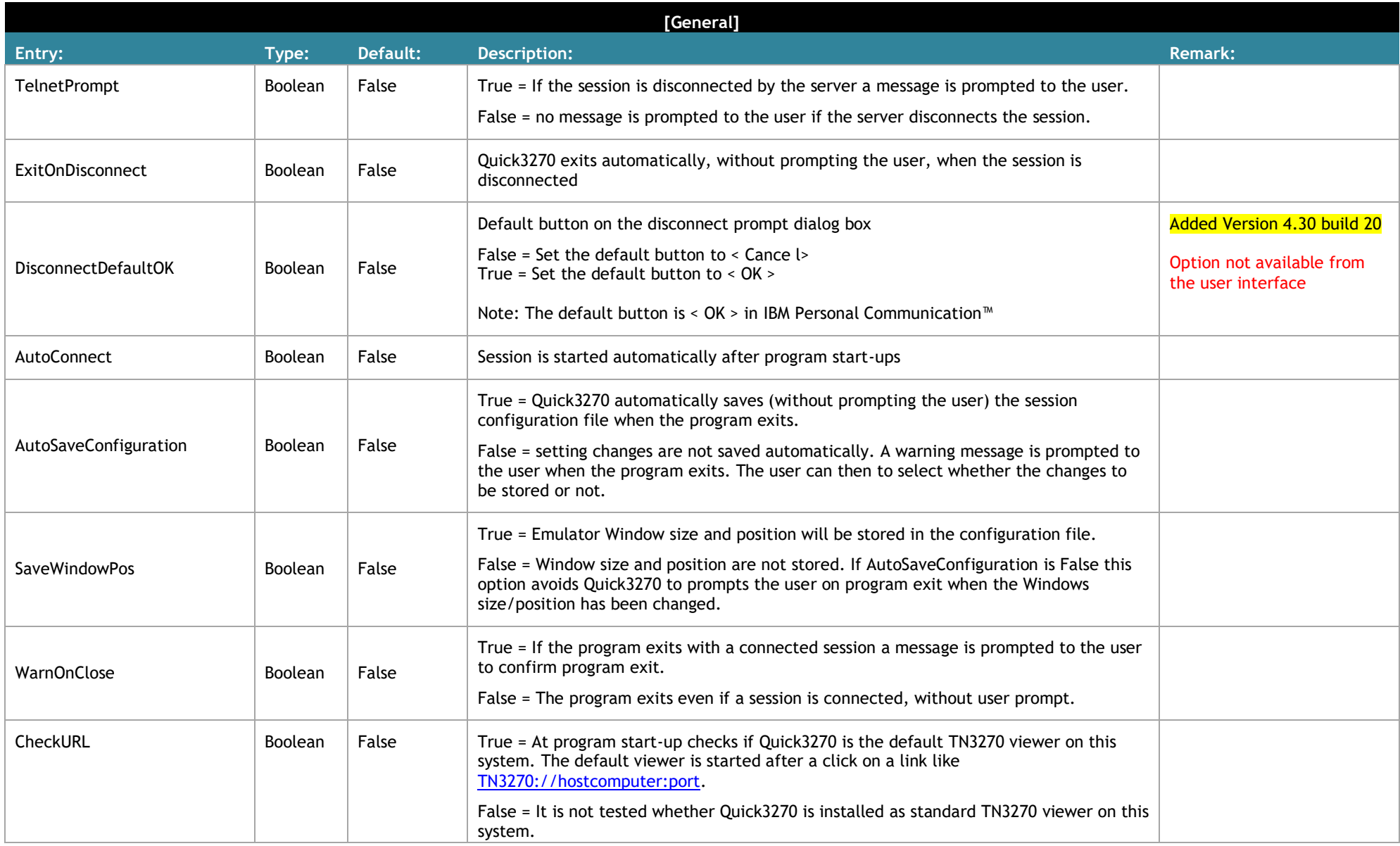

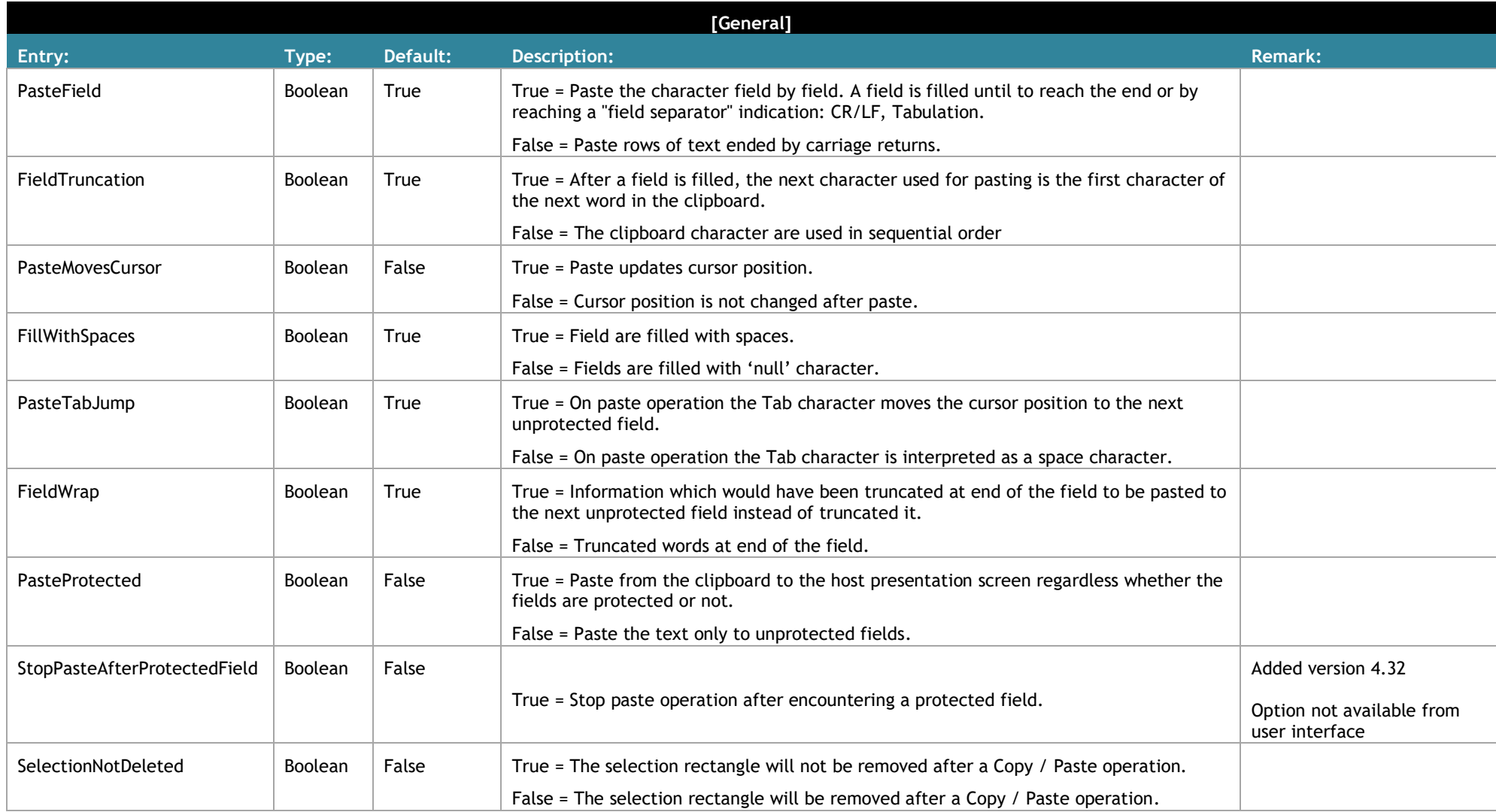

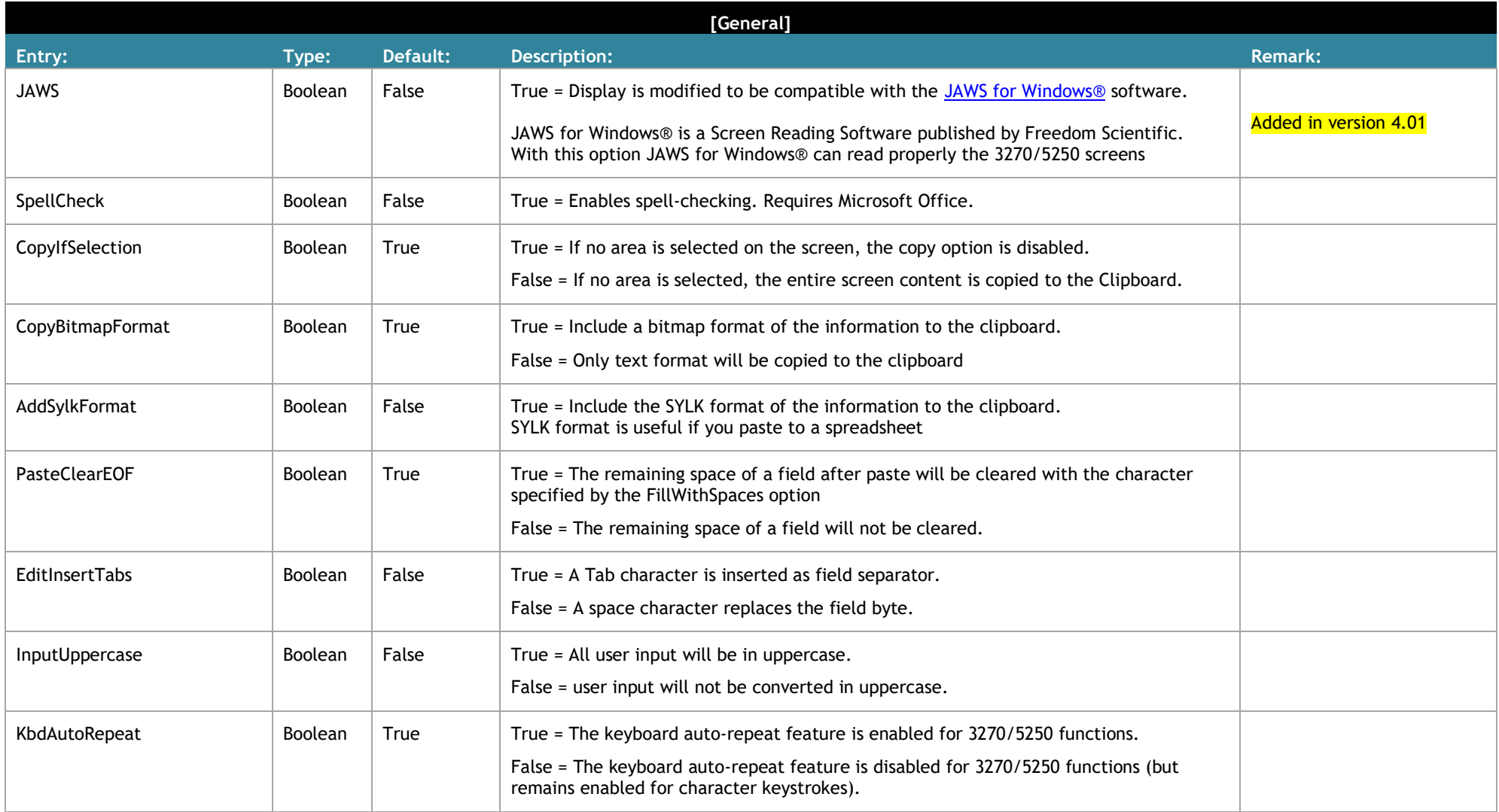

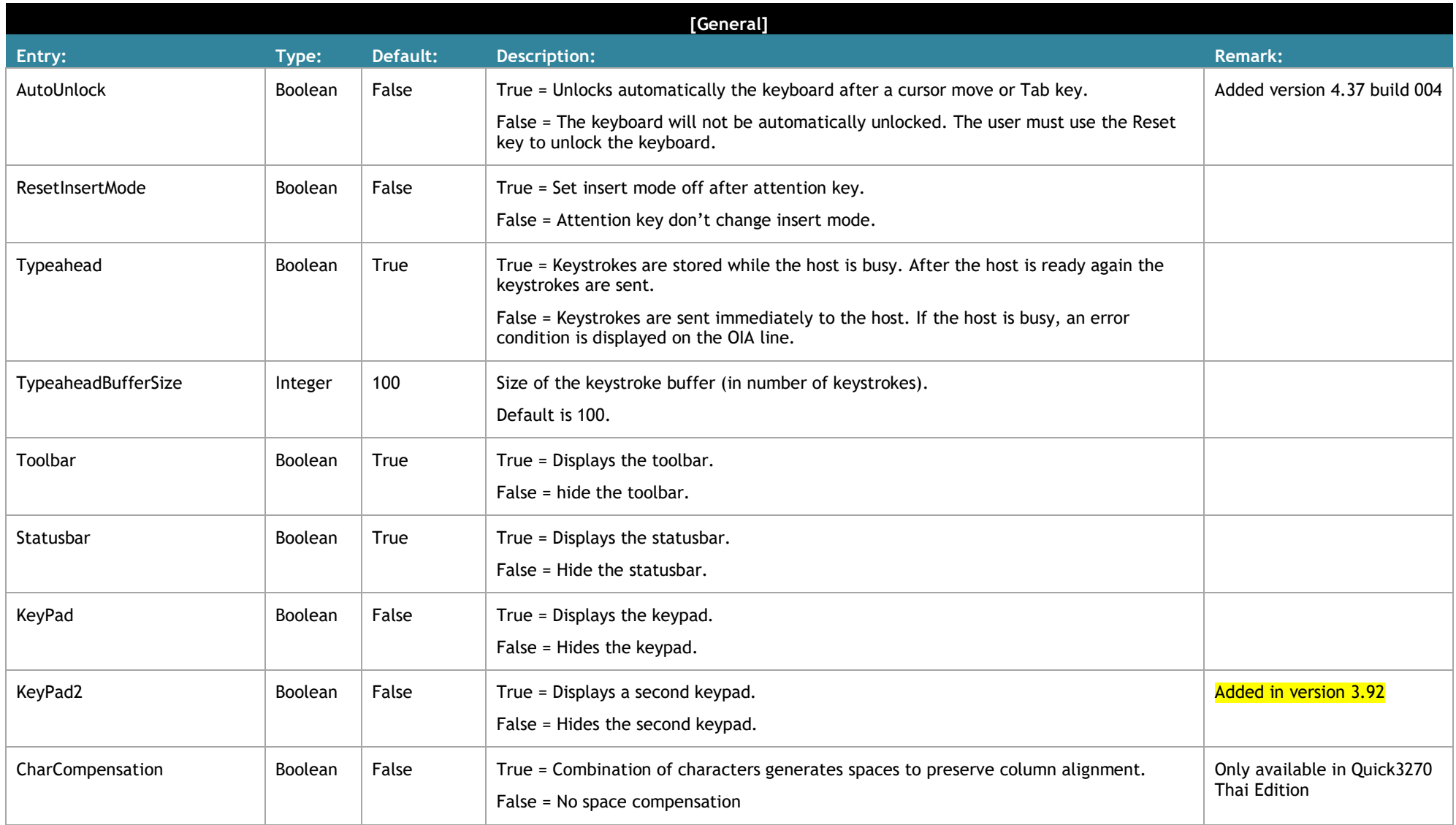

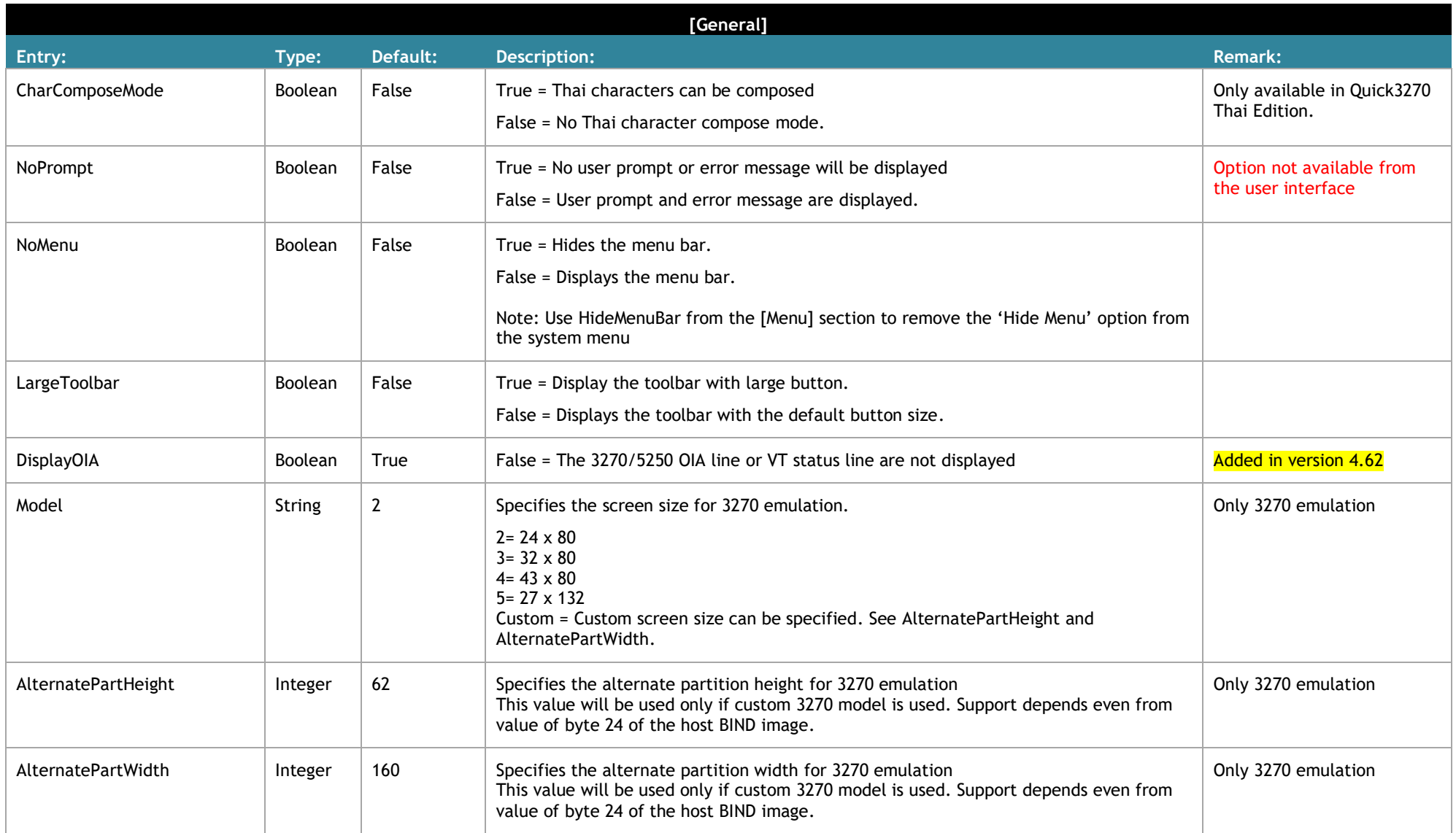

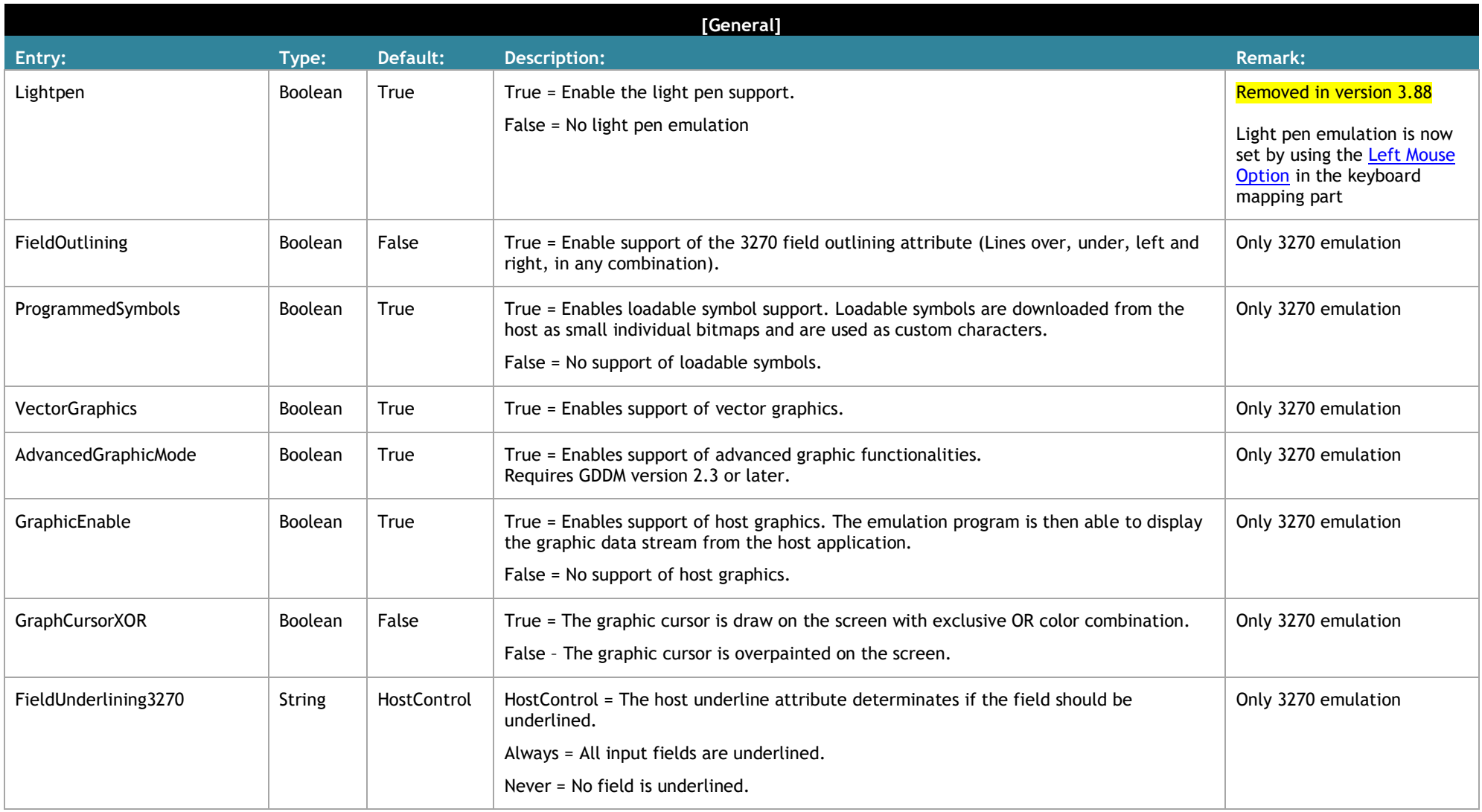

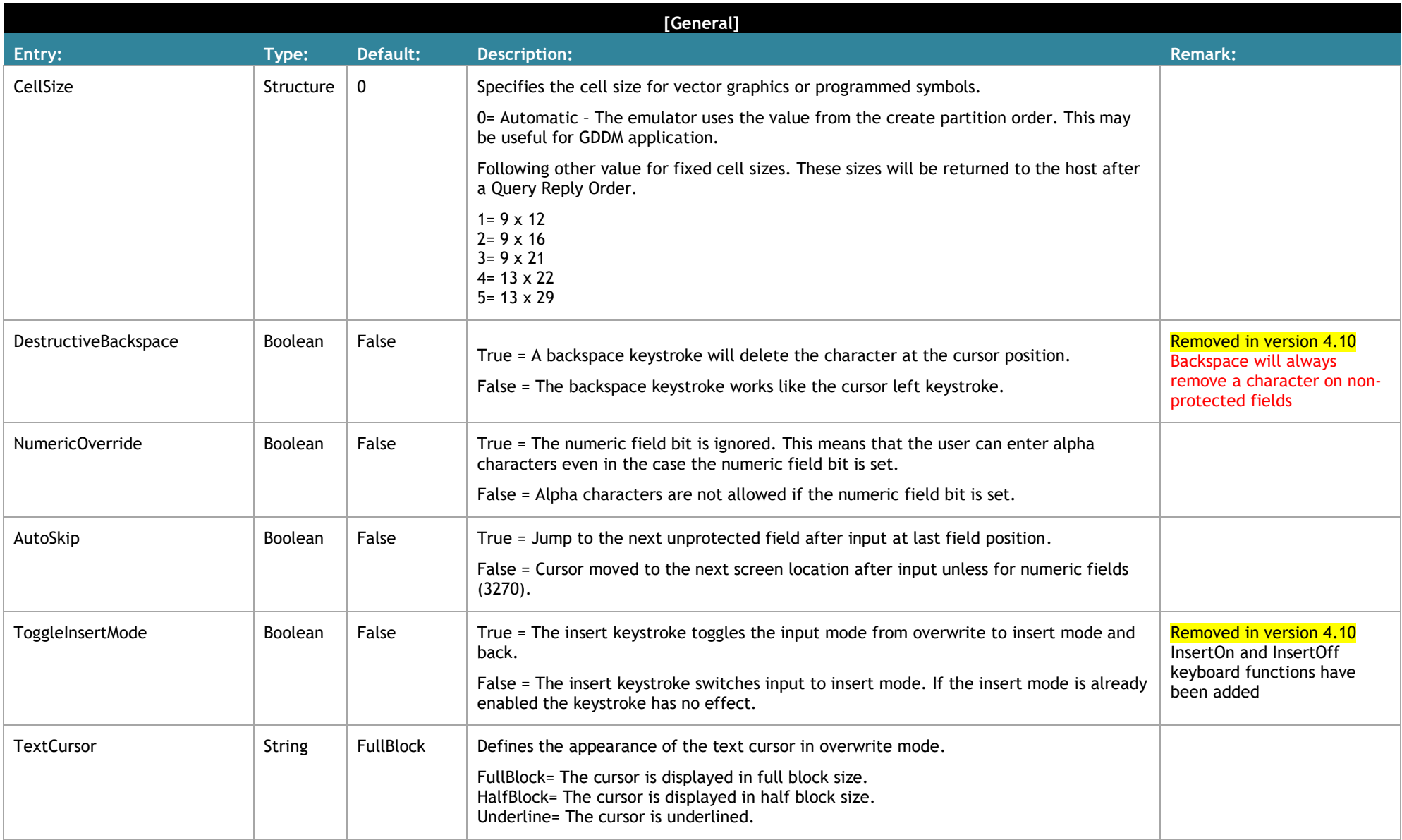

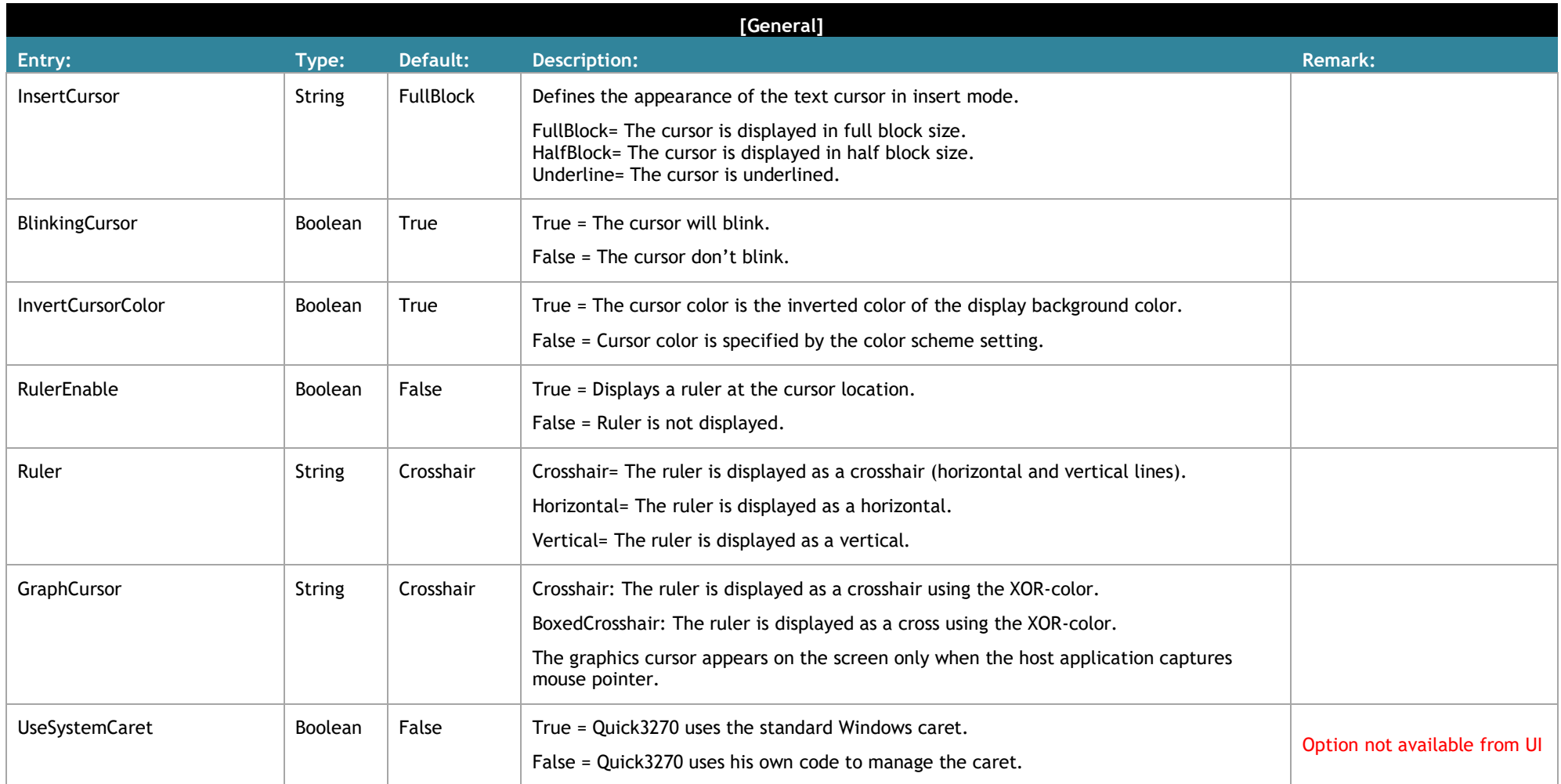

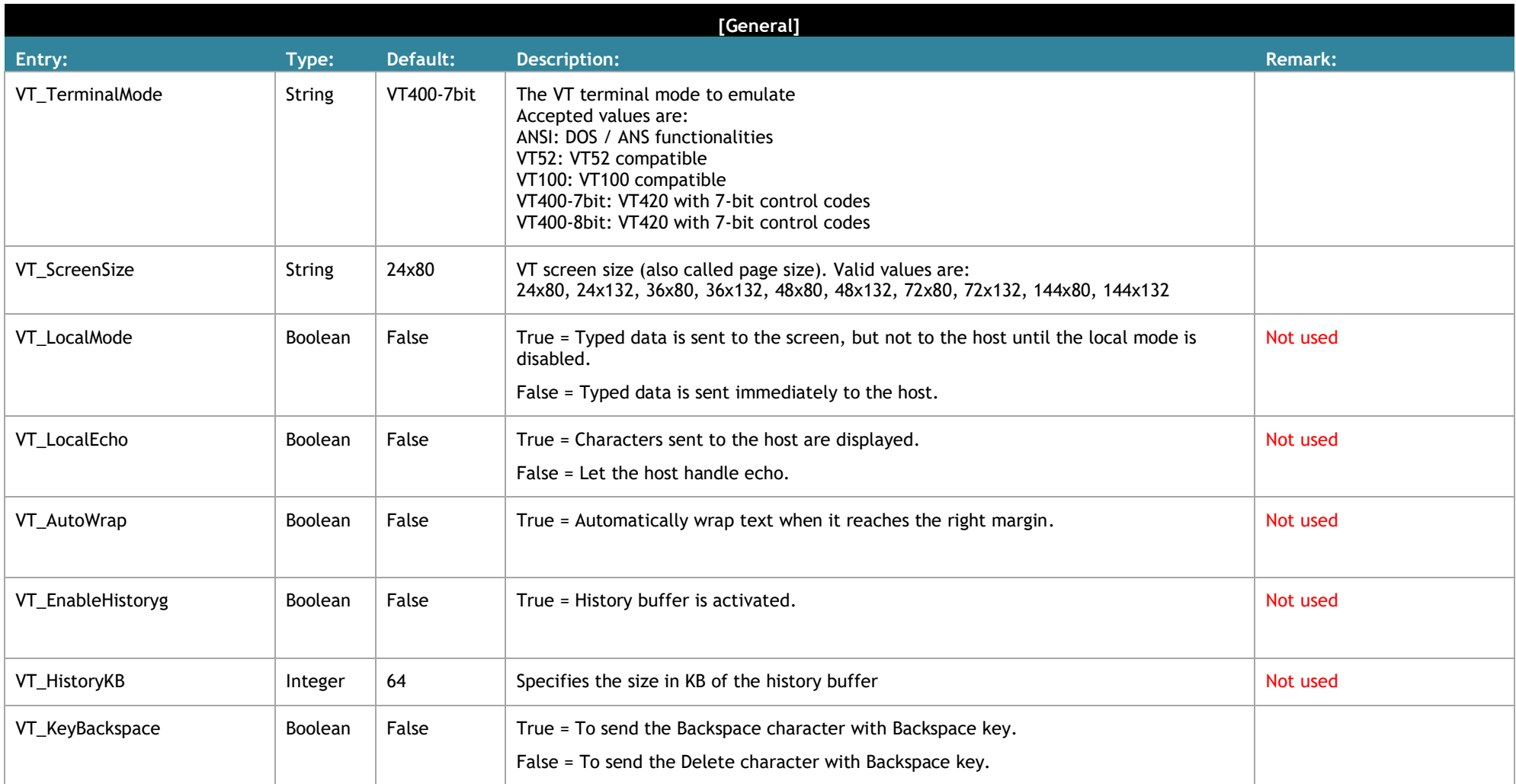

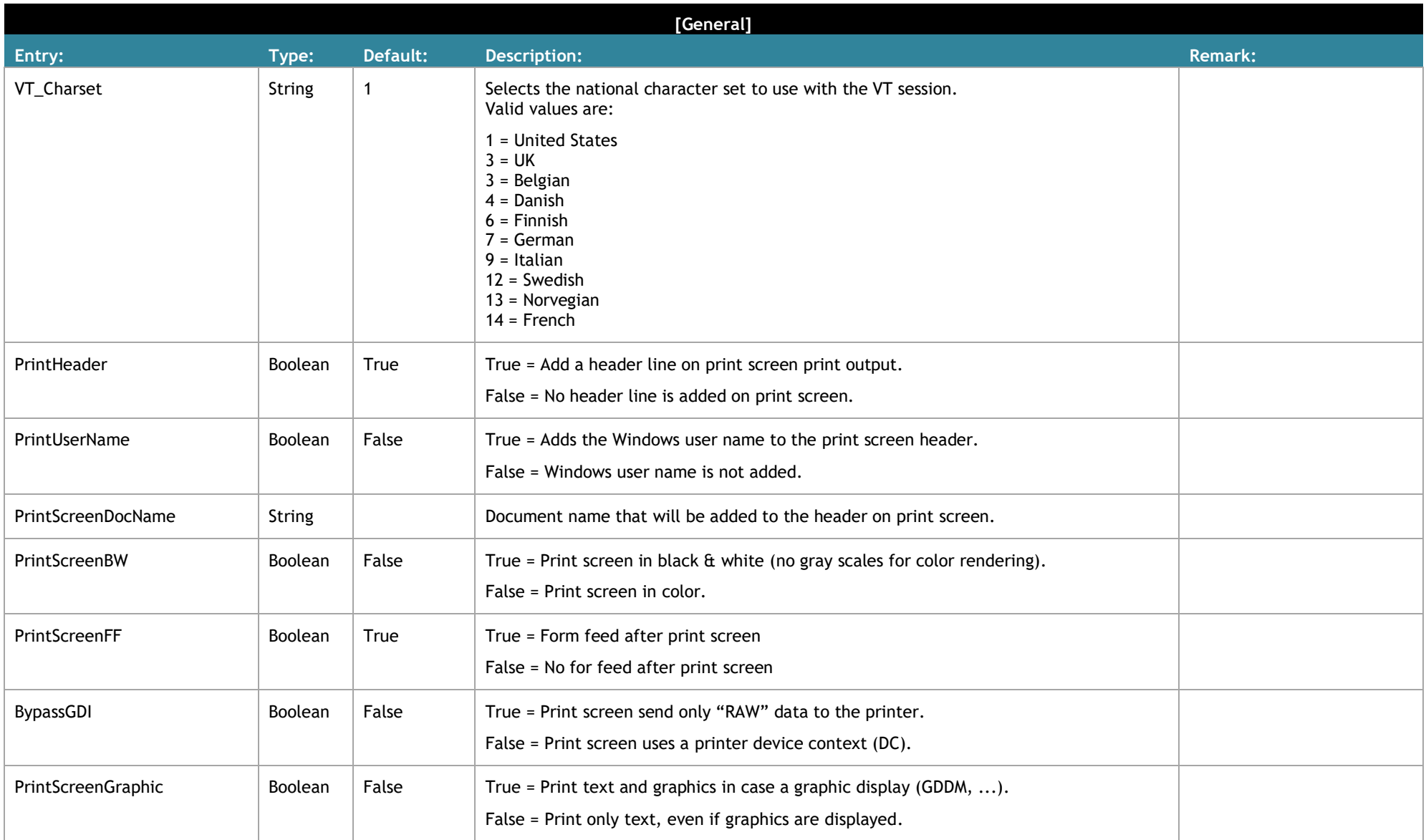

<span id="page-14-1"></span><span id="page-14-0"></span>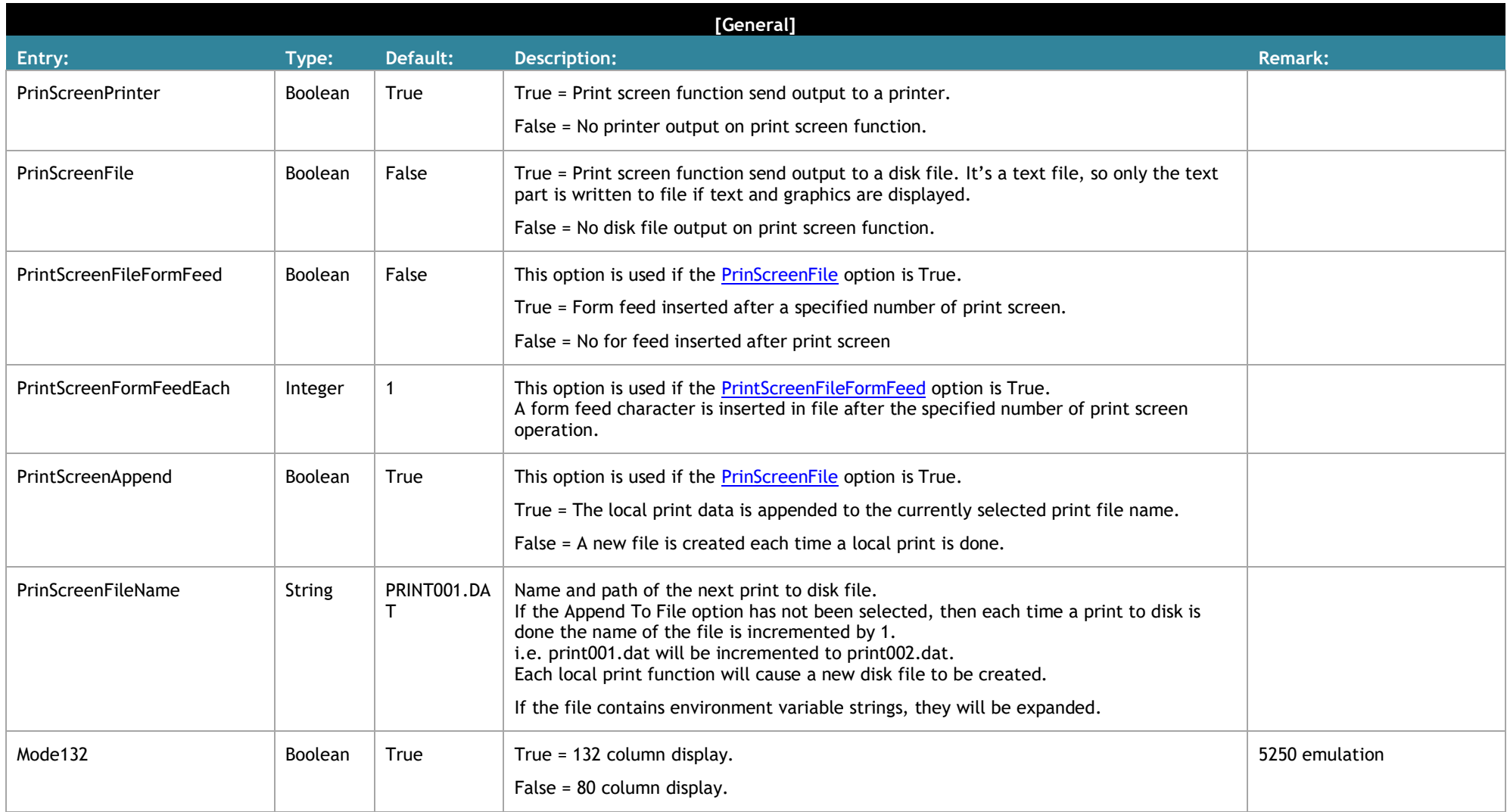

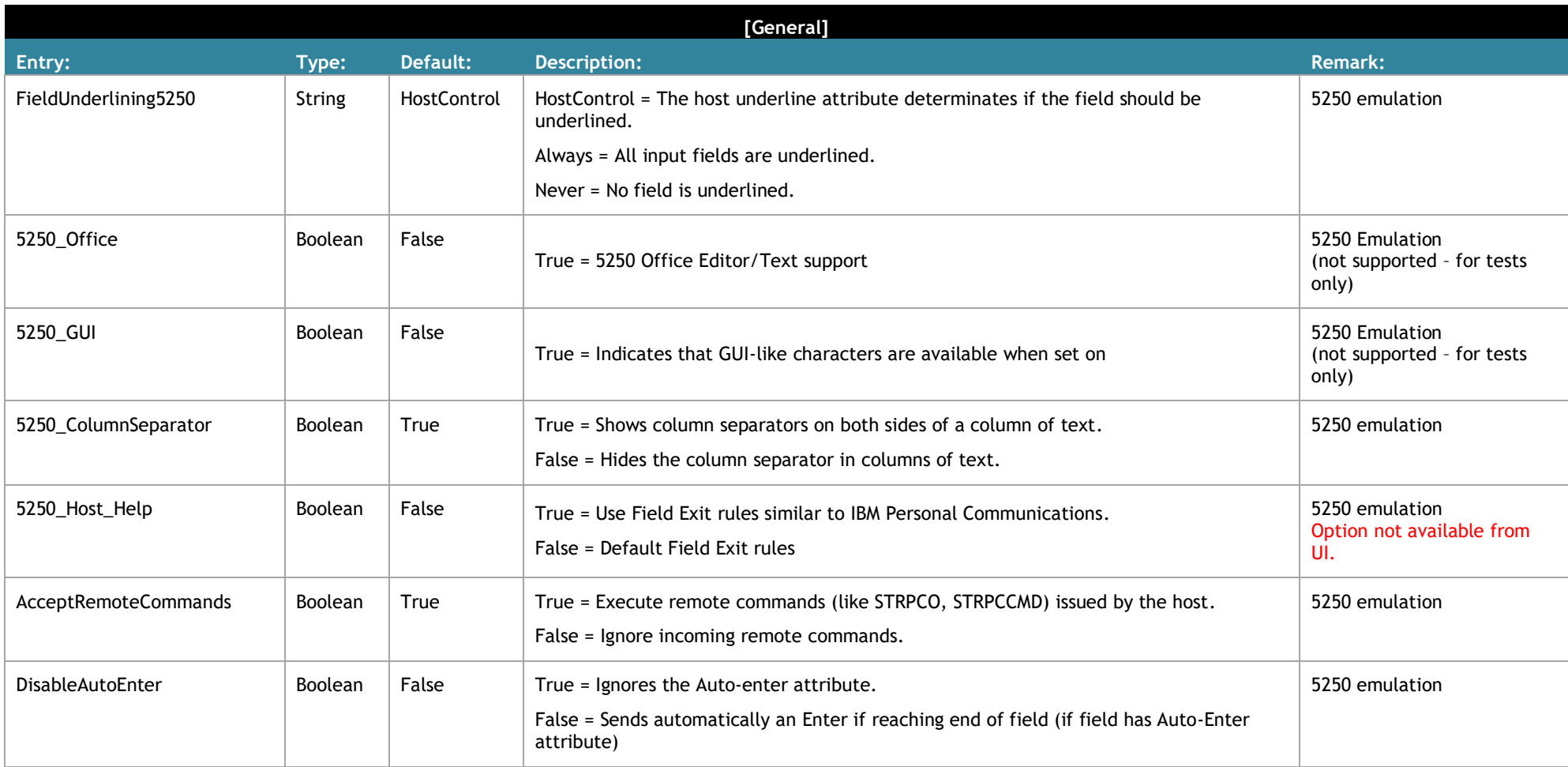

<span id="page-16-0"></span>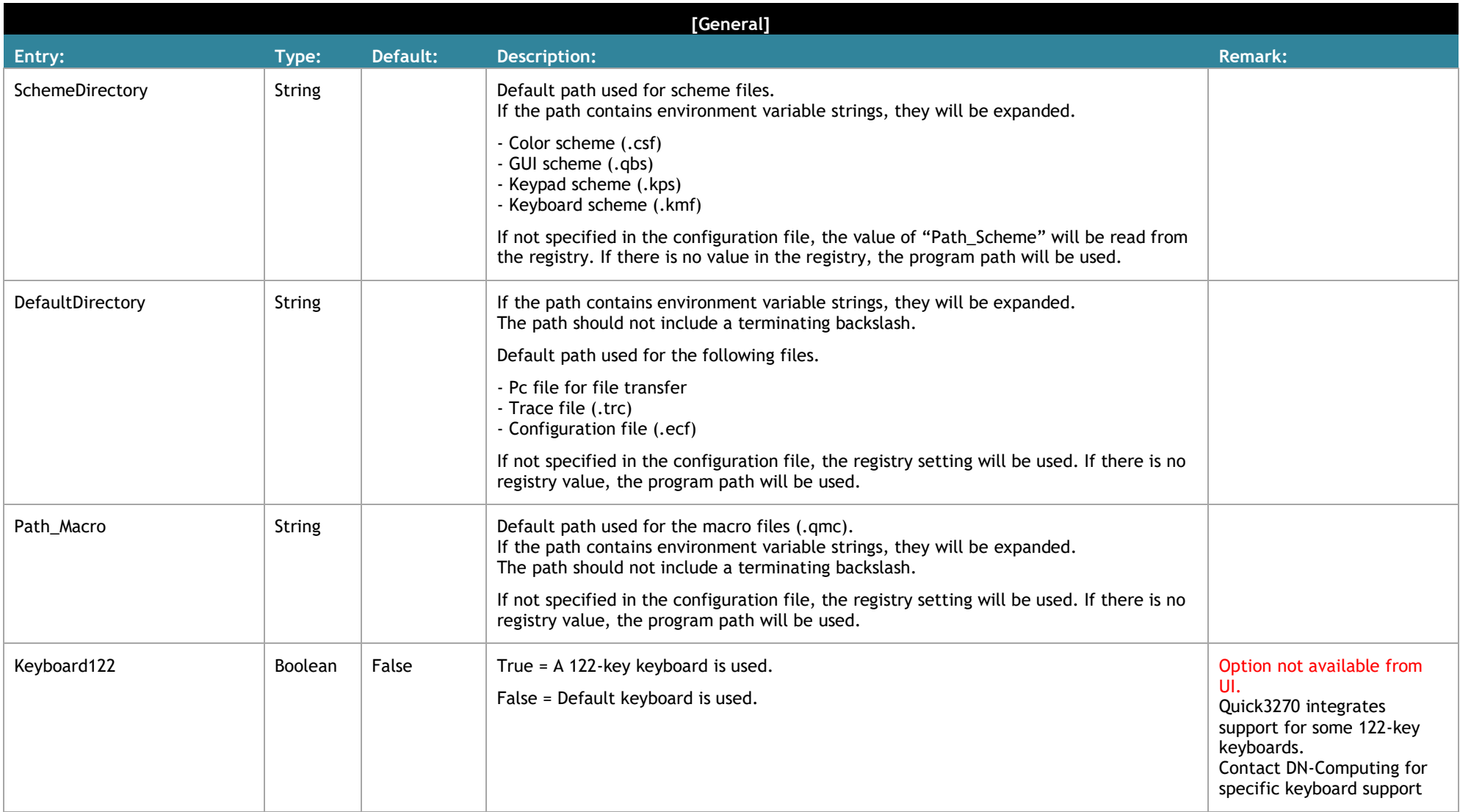

<span id="page-17-0"></span>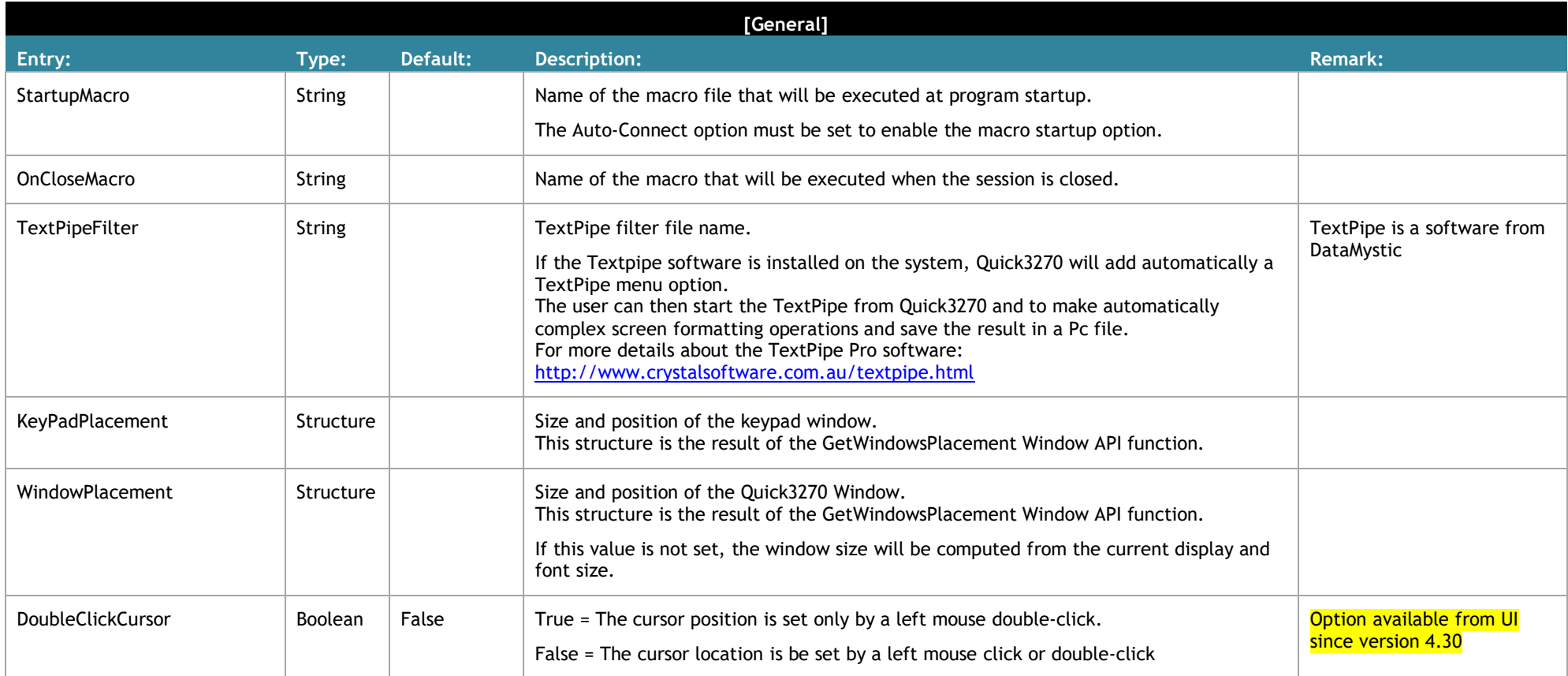

<span id="page-18-0"></span>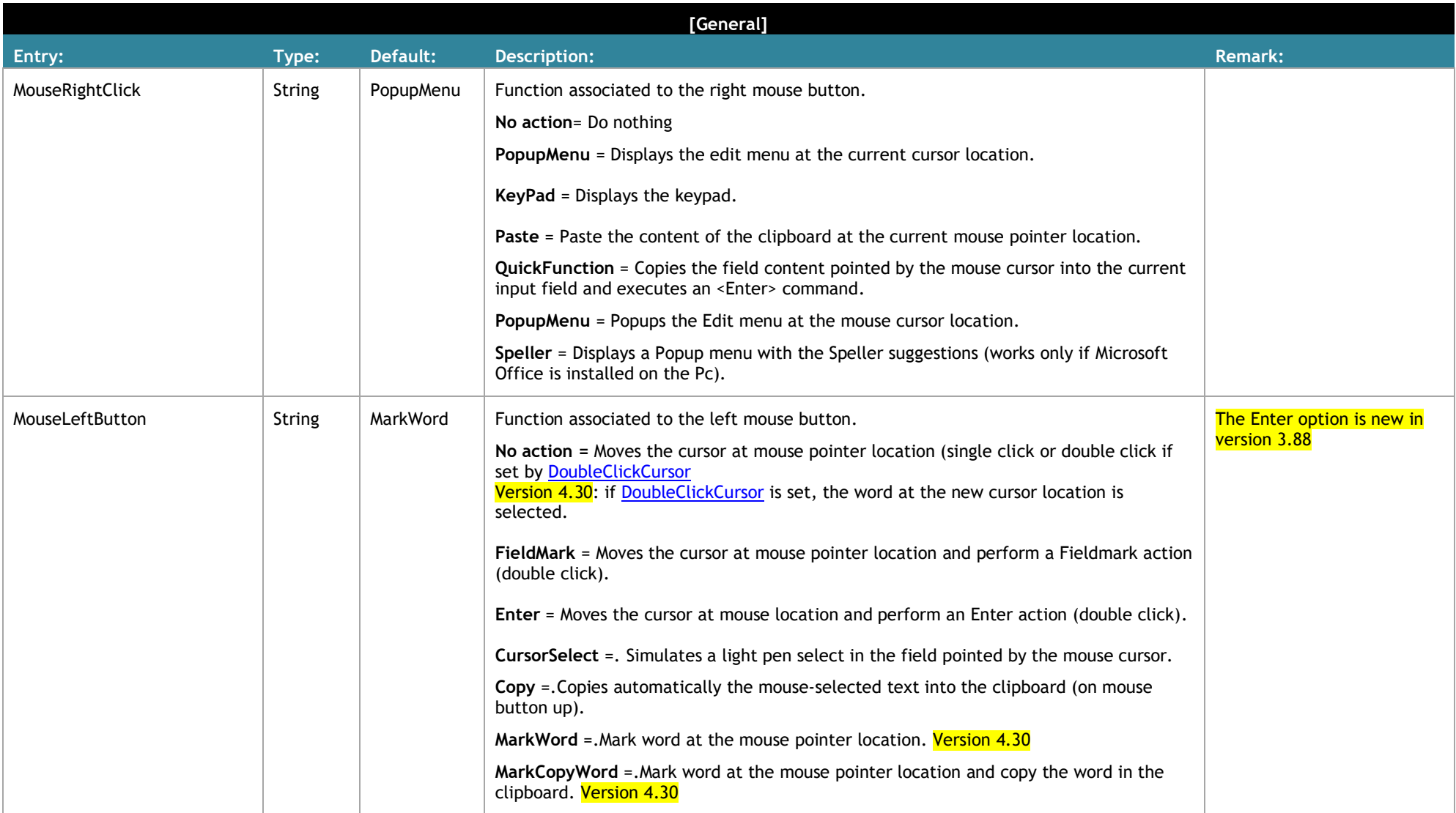

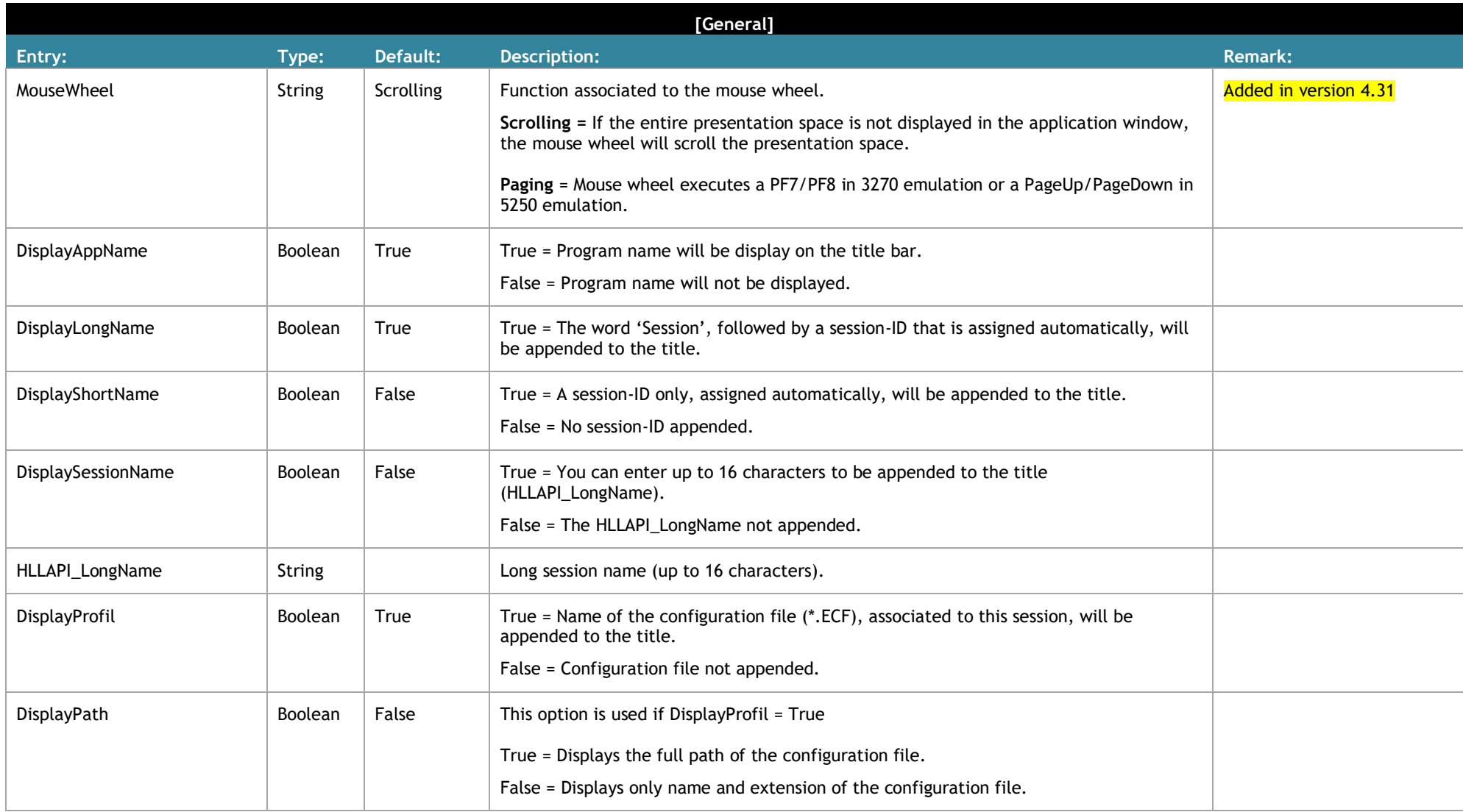

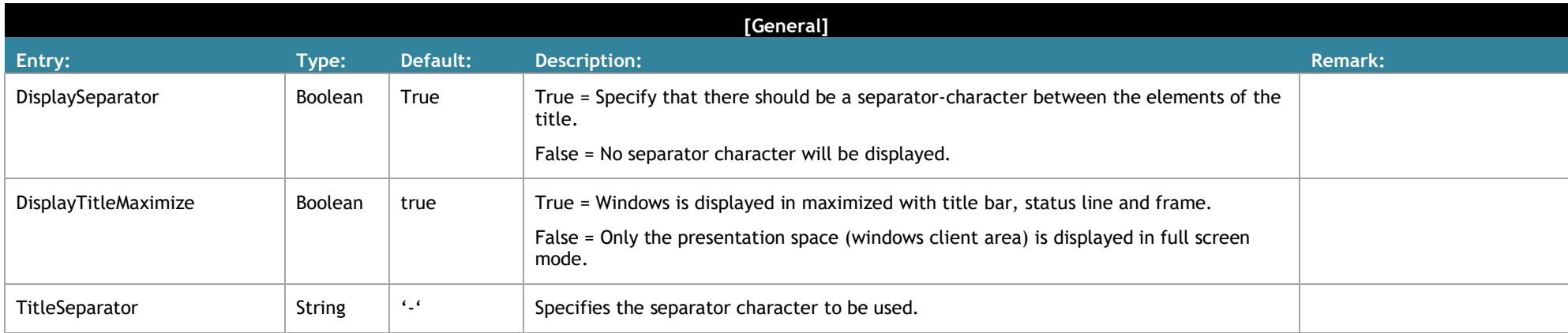

<span id="page-21-0"></span>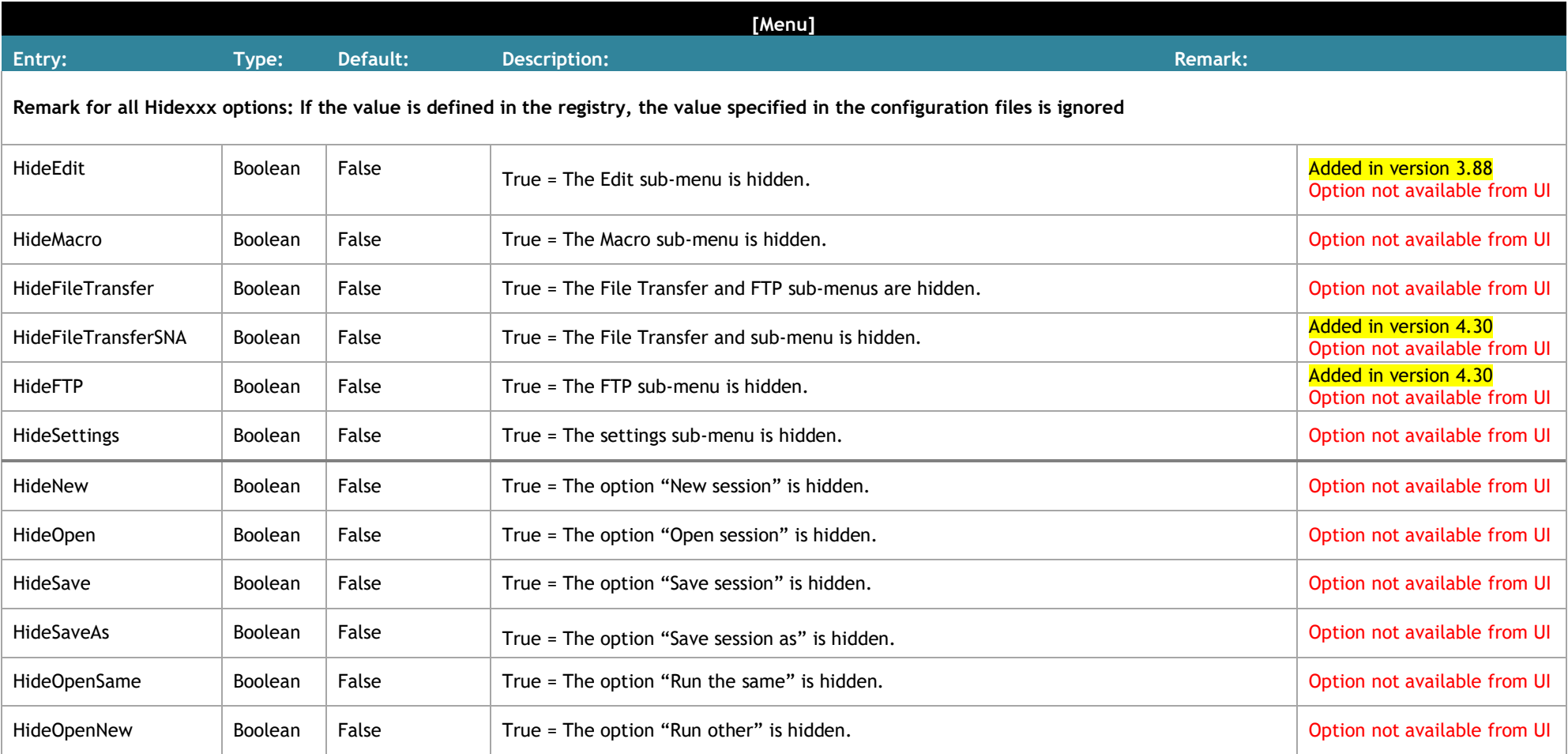

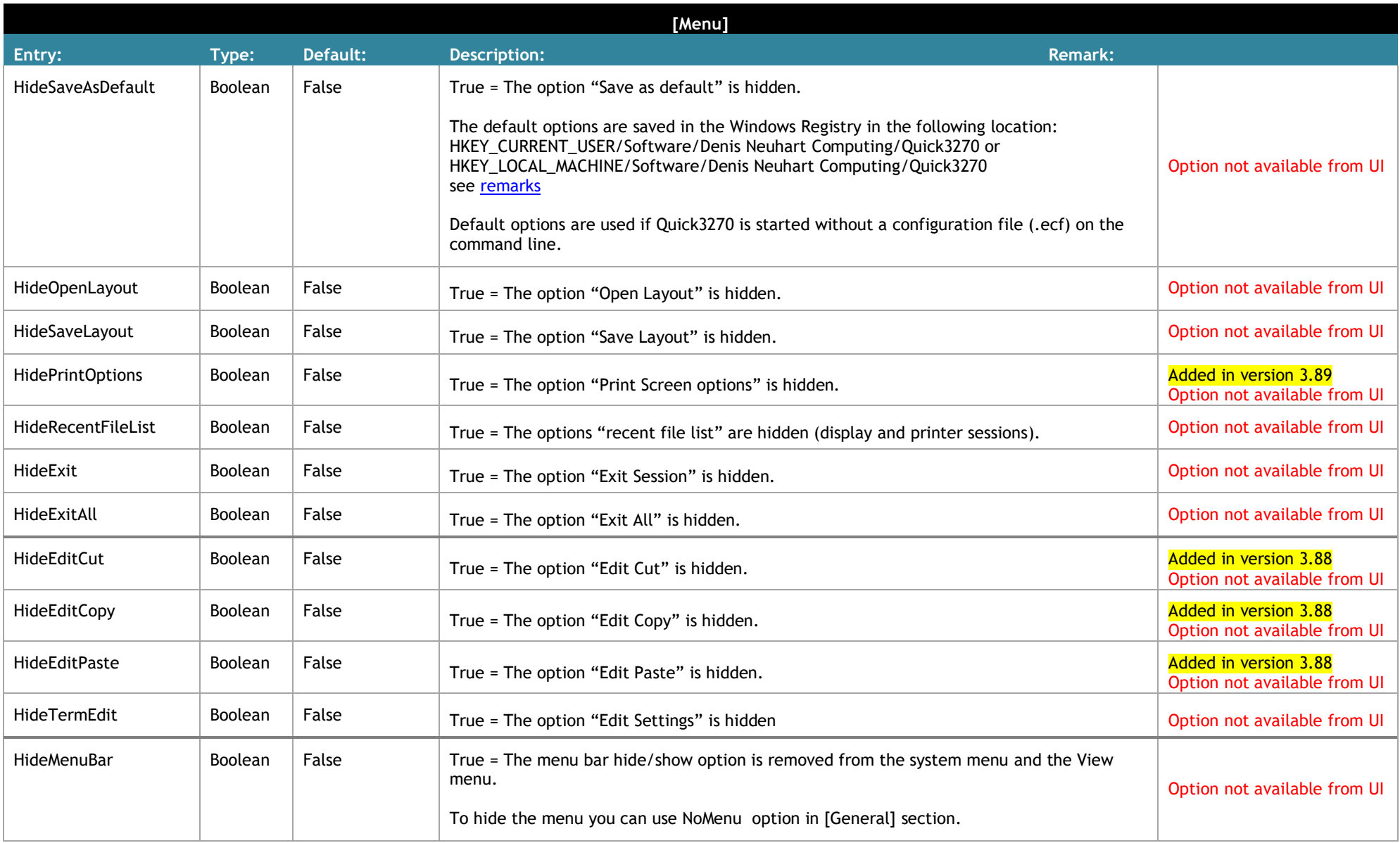

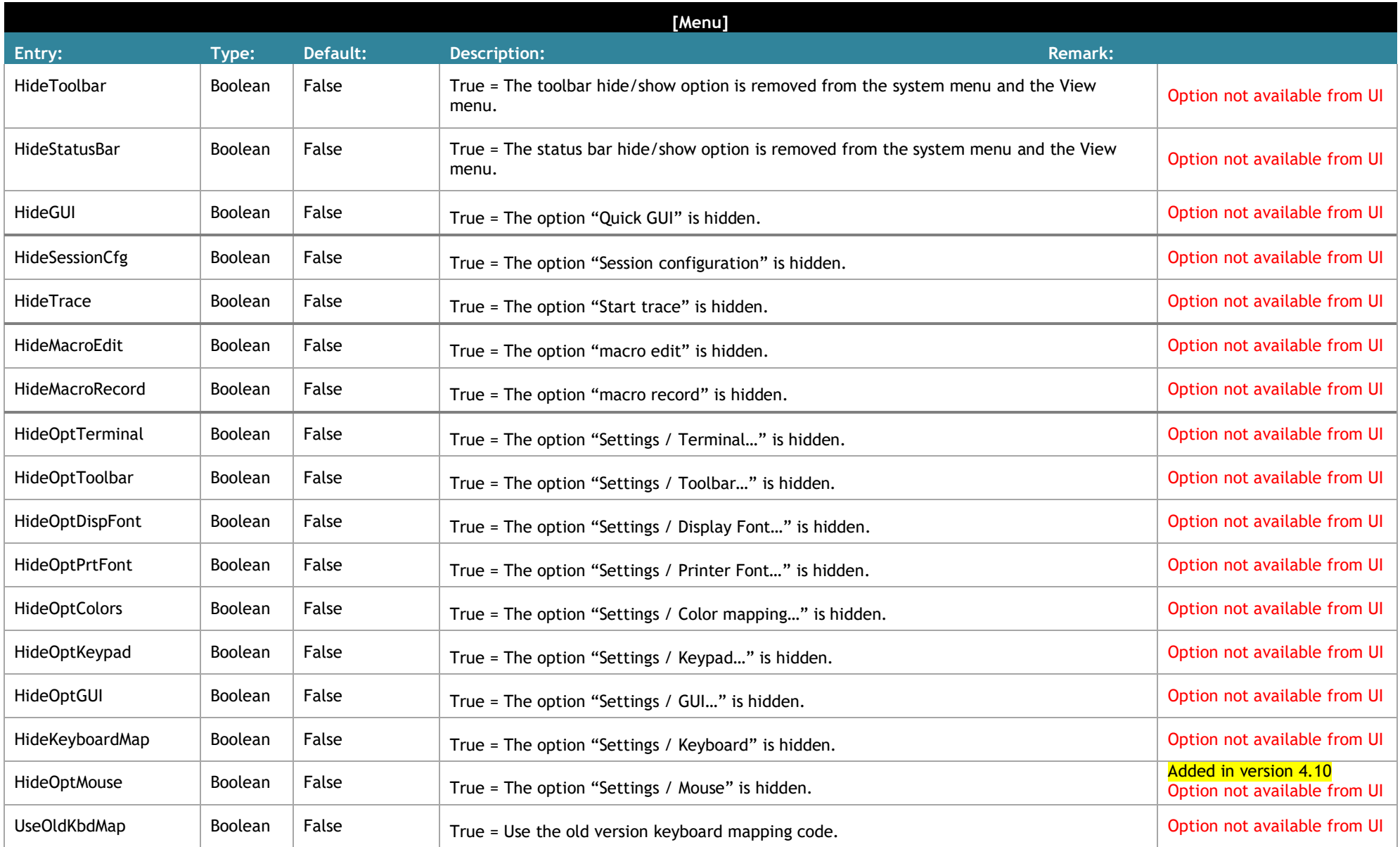

<span id="page-23-0"></span>*Quick3270 configuration file description* 24/53

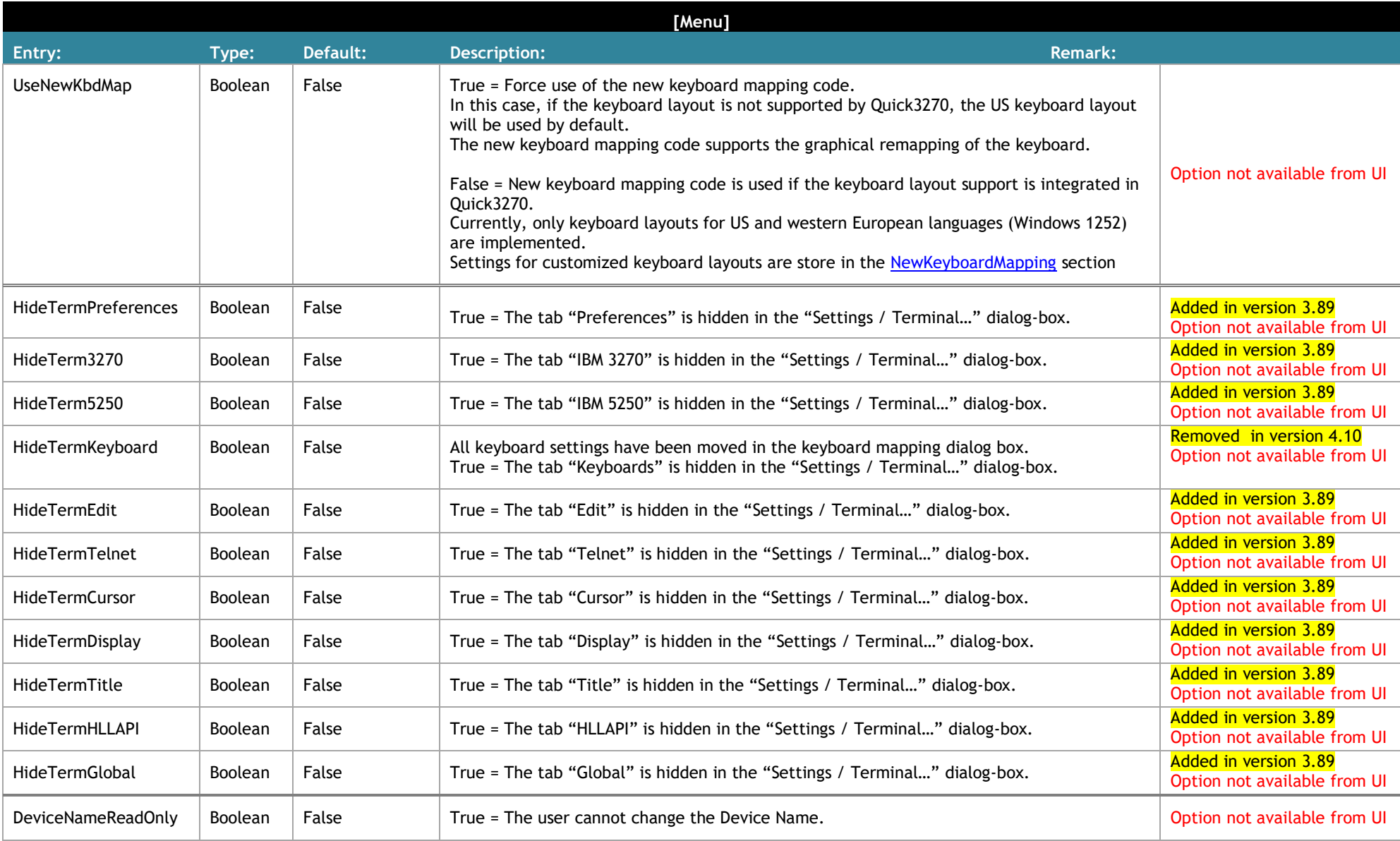

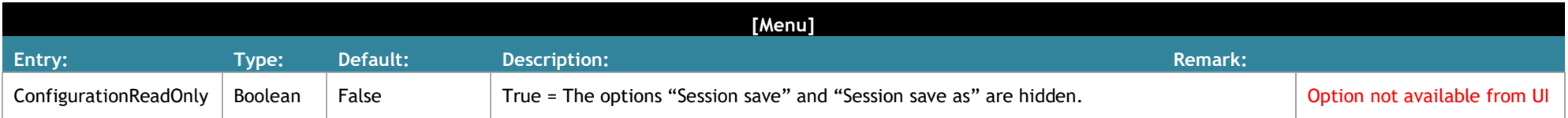

<span id="page-26-0"></span>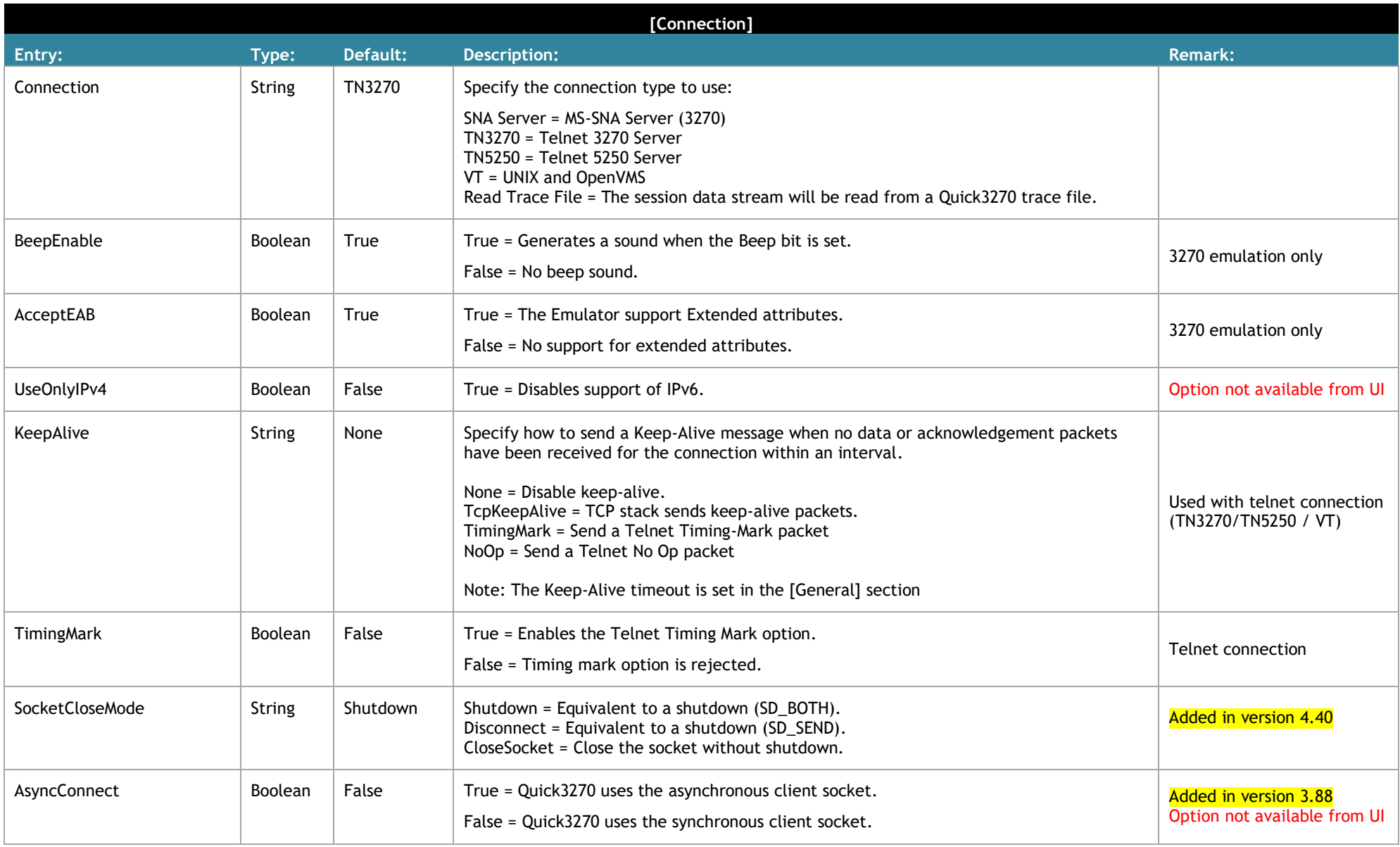

<span id="page-27-0"></span>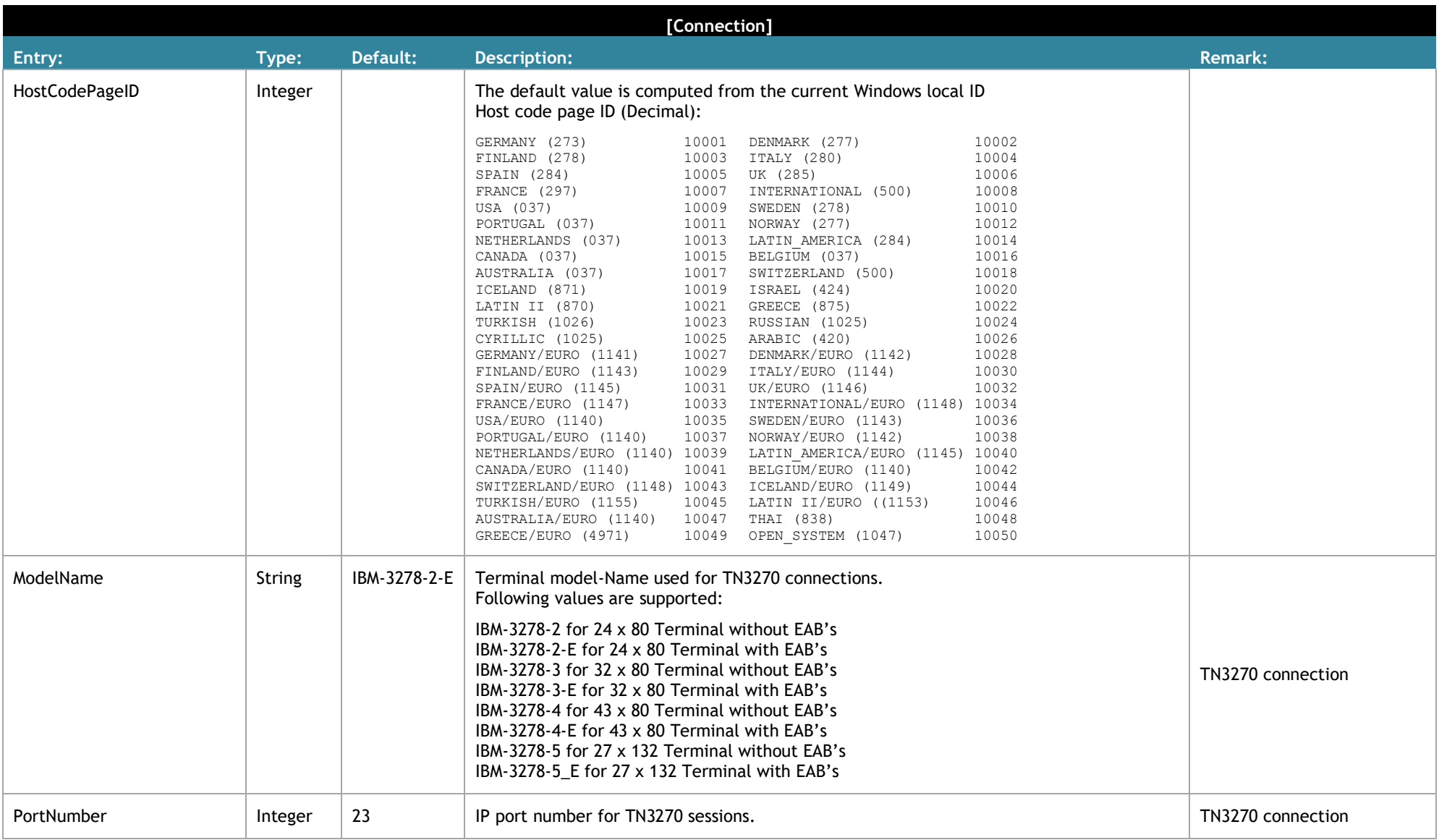

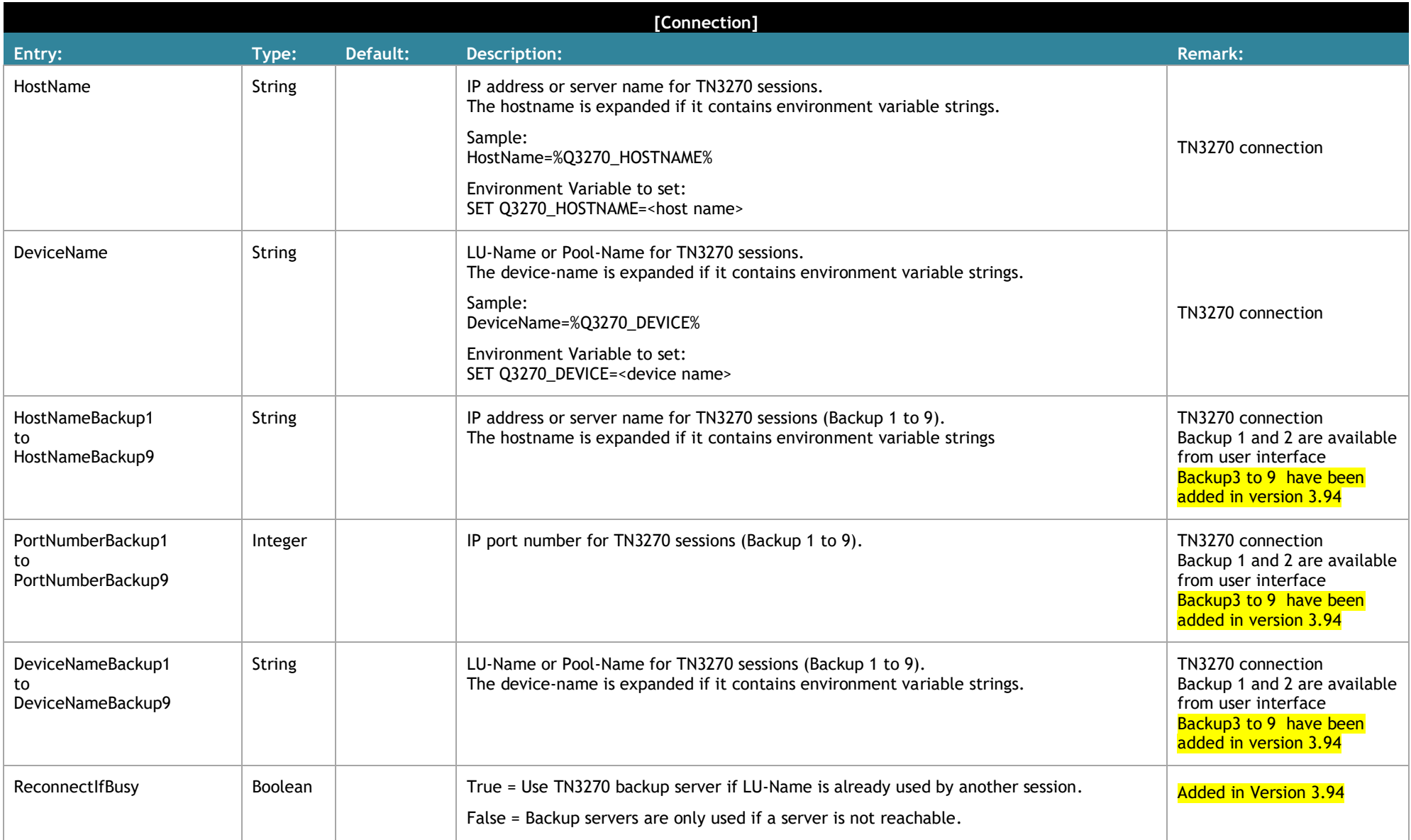

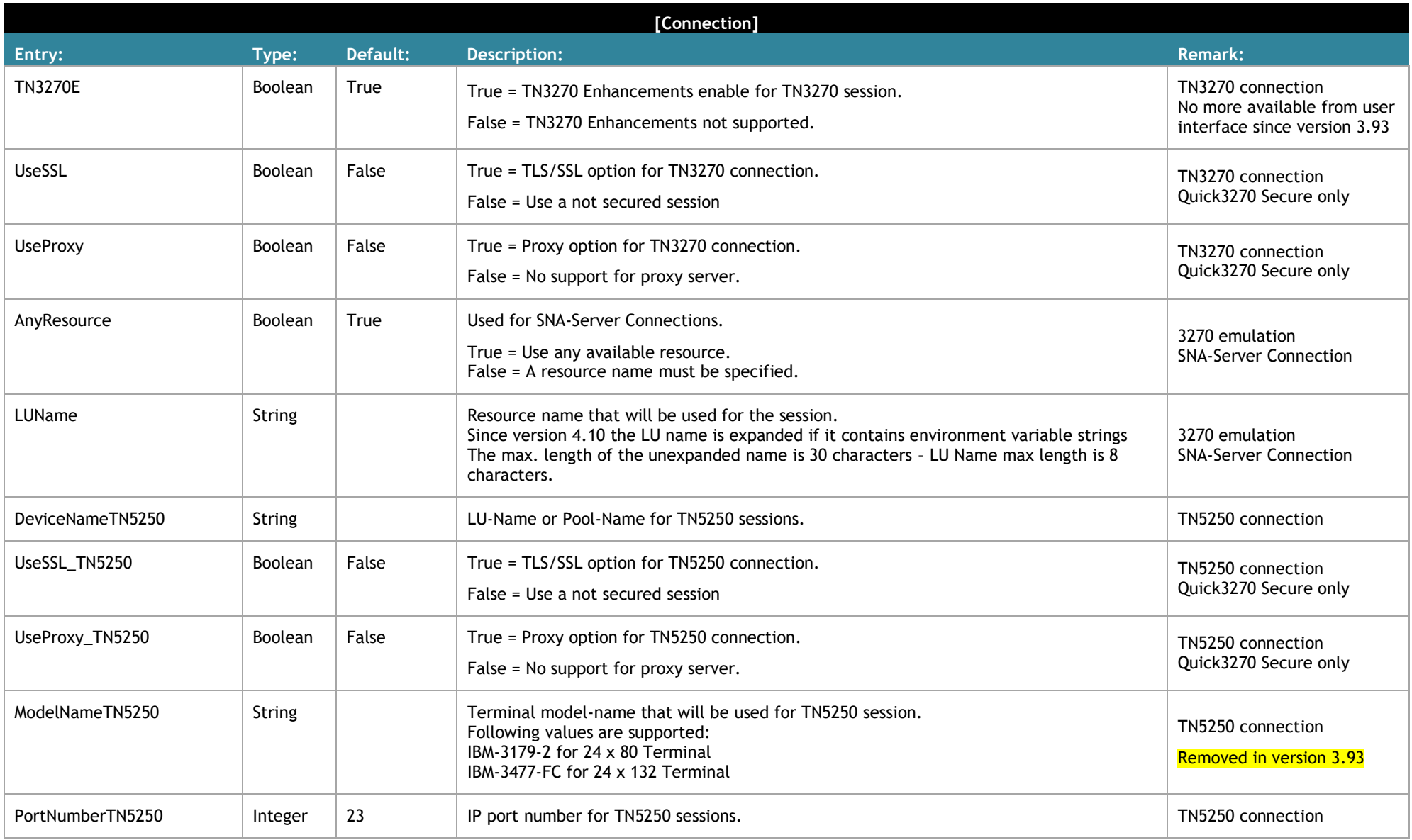

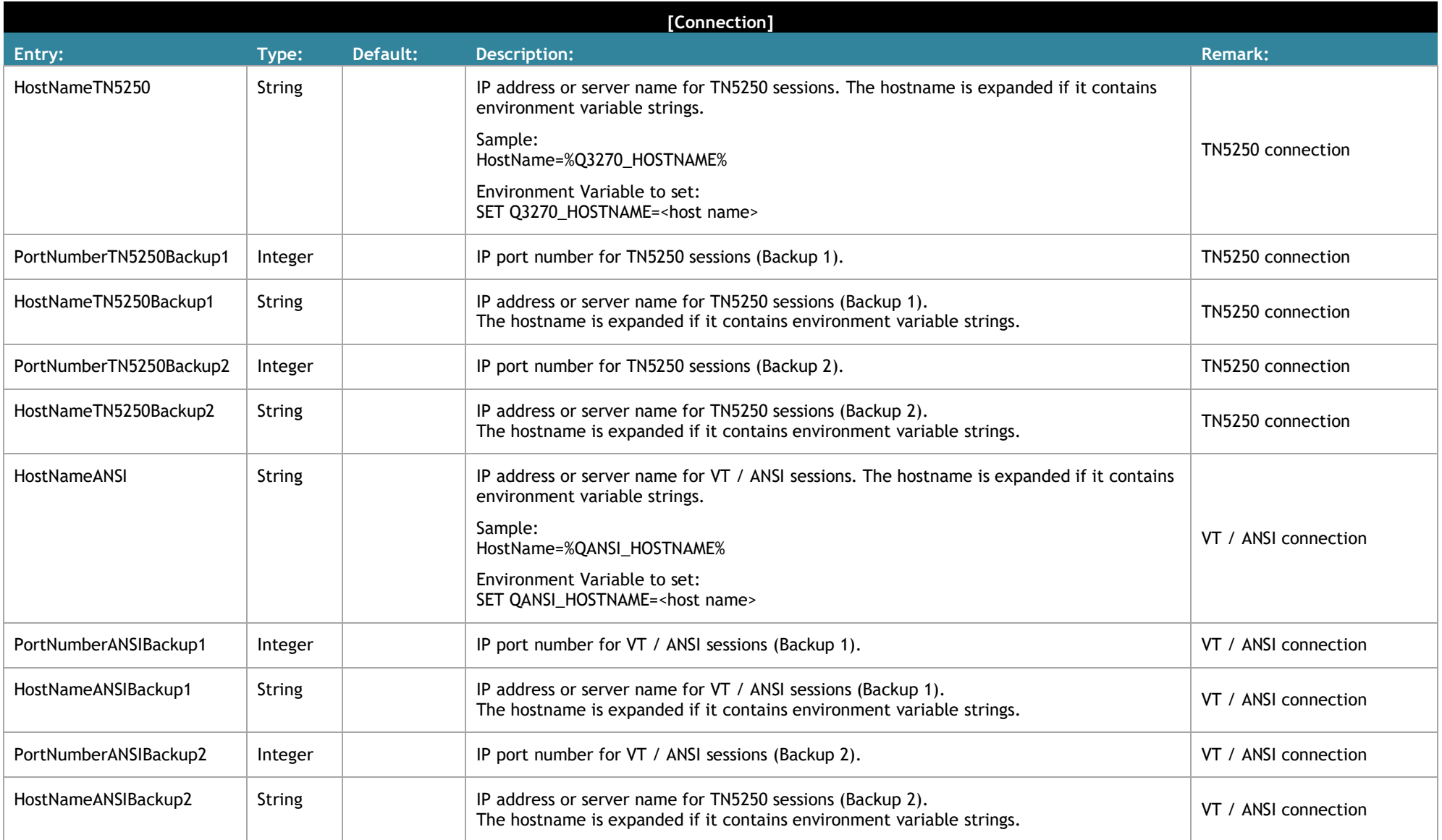

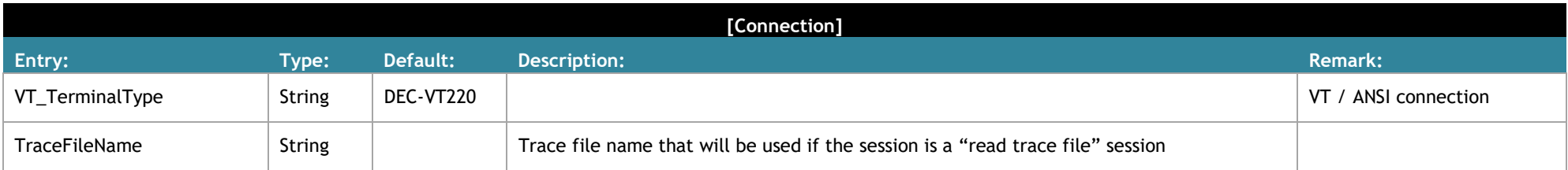

<span id="page-32-0"></span>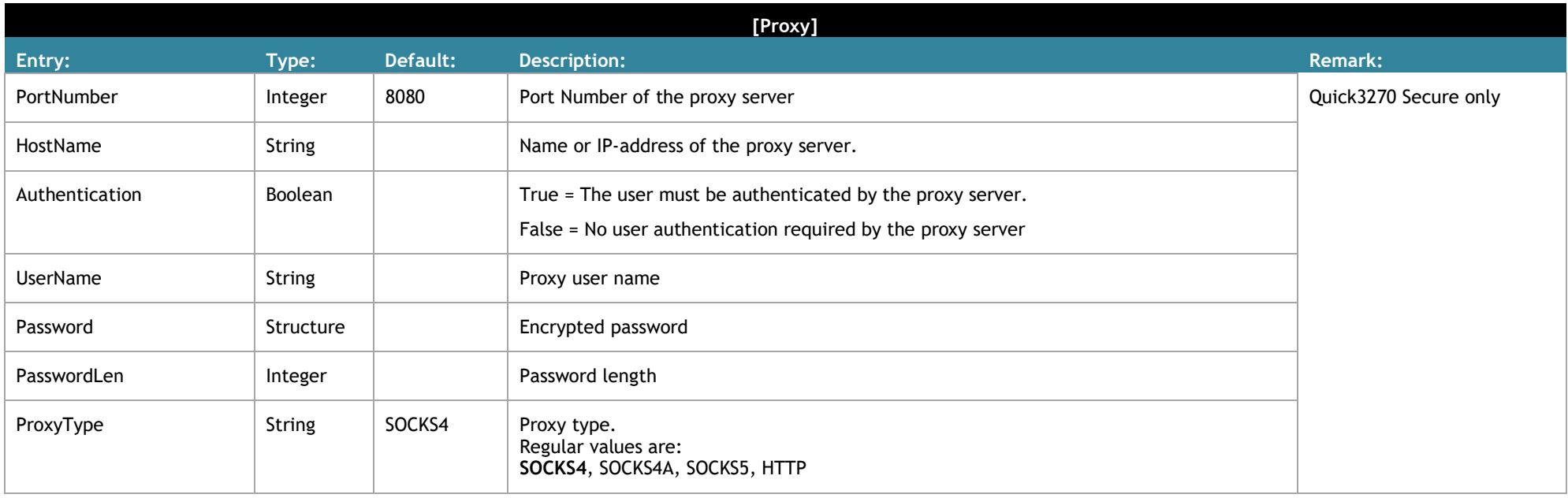

<span id="page-33-0"></span>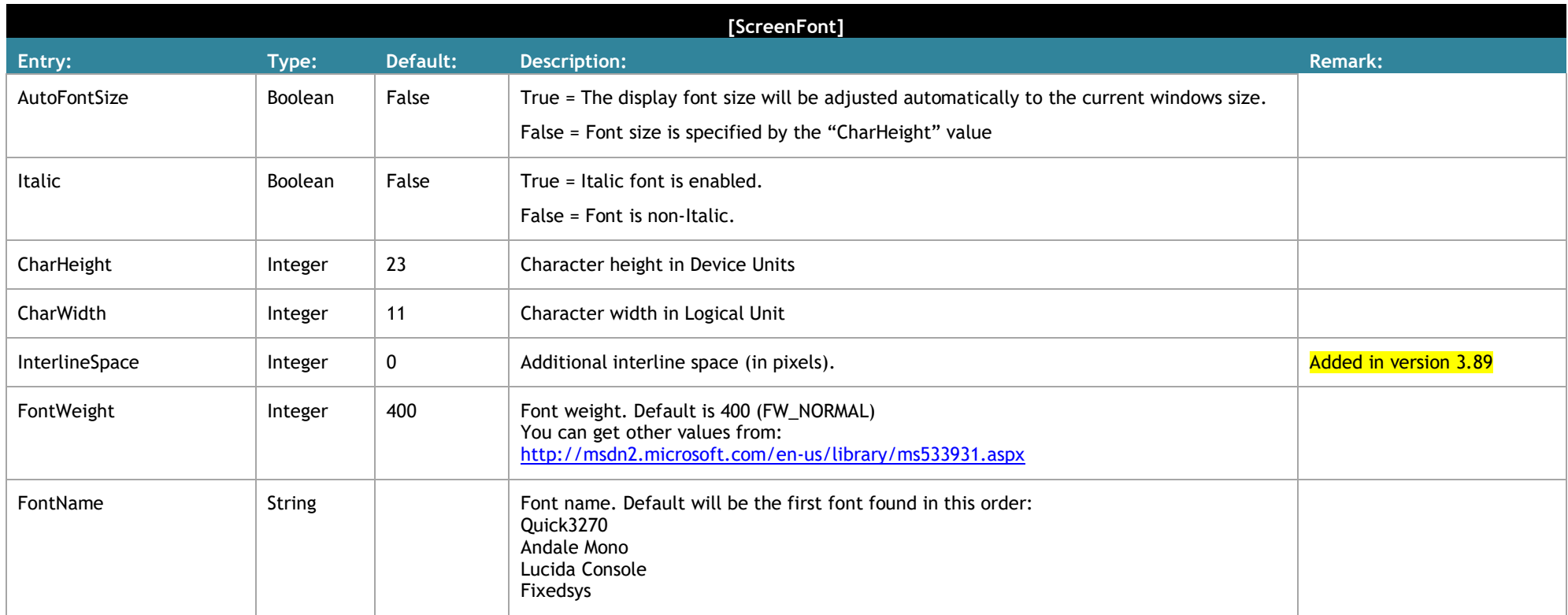

<span id="page-34-0"></span>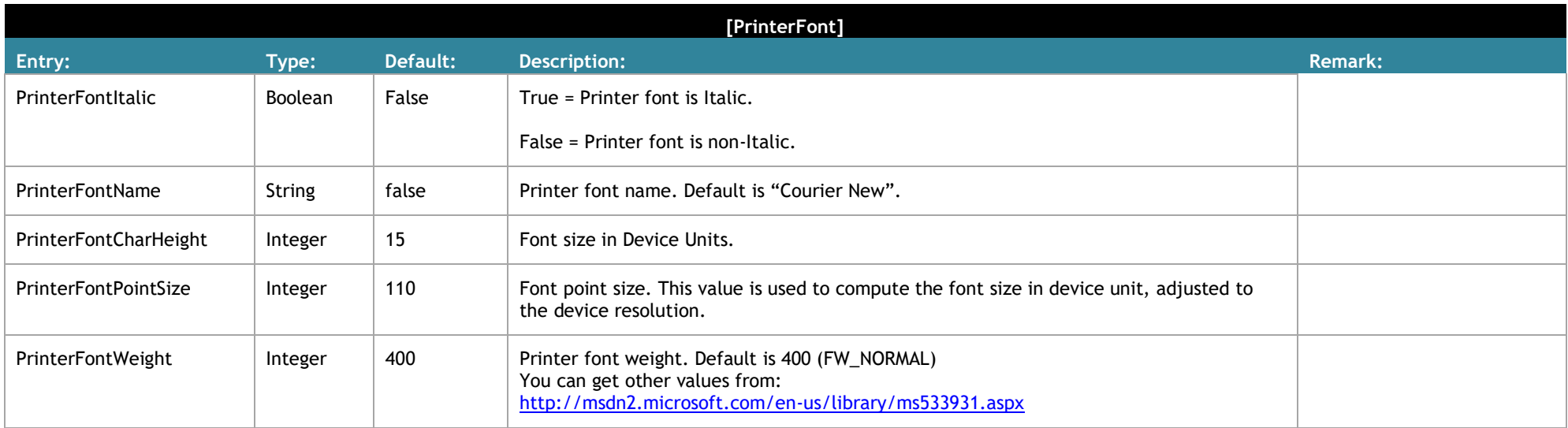

<span id="page-35-0"></span>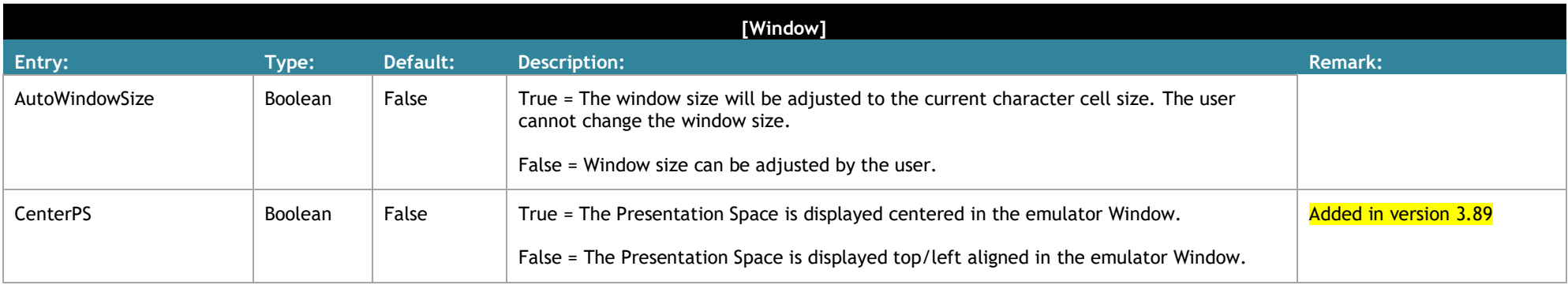

<span id="page-35-1"></span>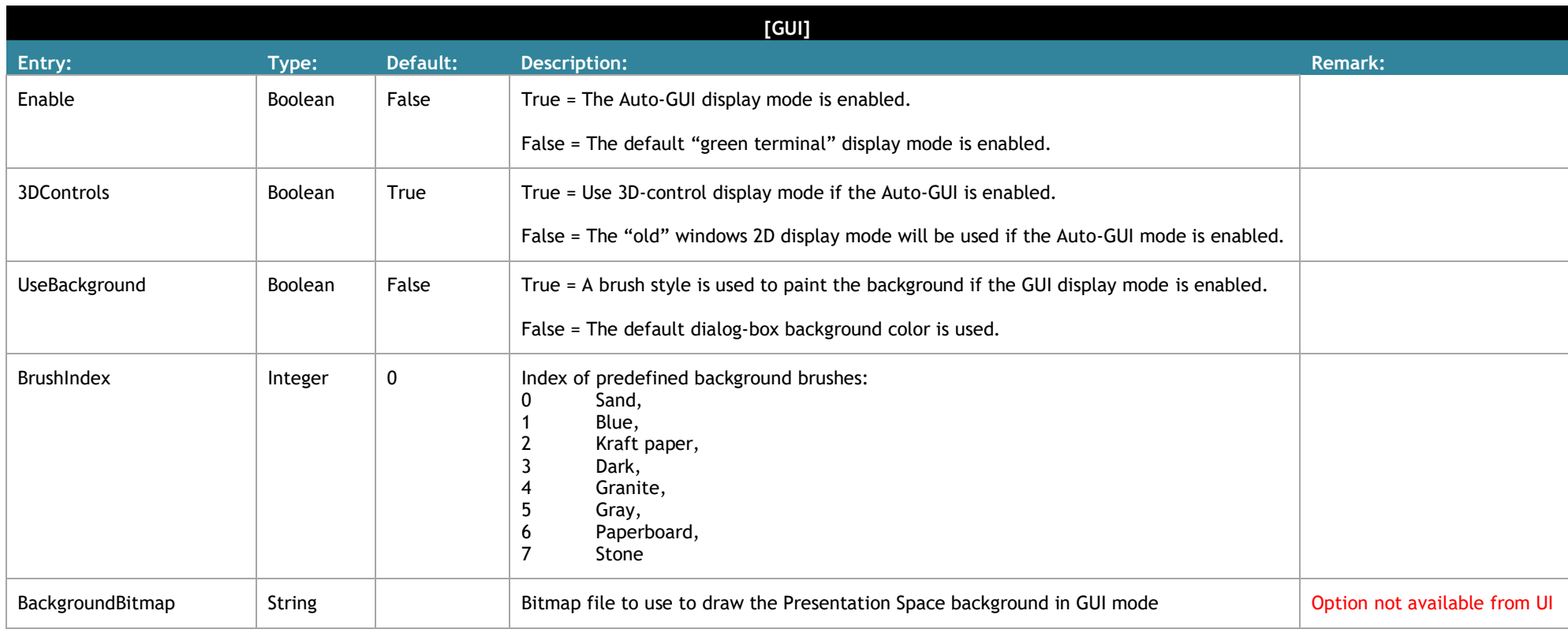

<span id="page-36-0"></span>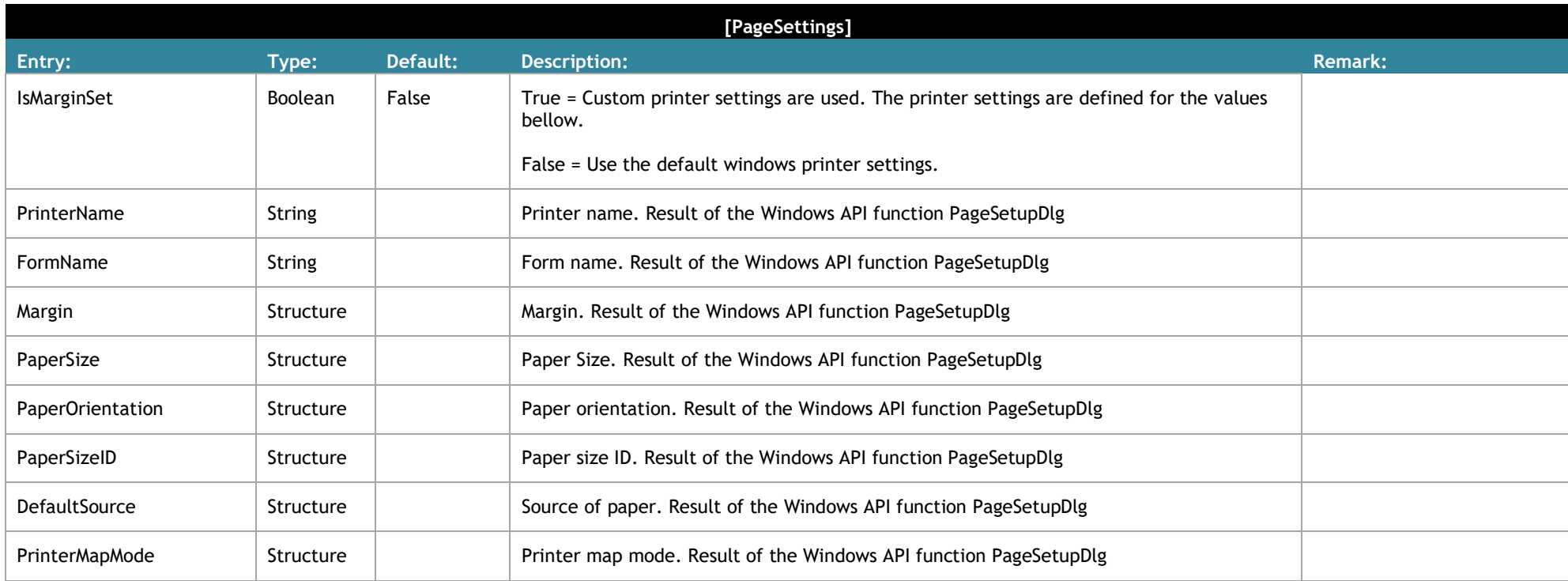

<span id="page-37-0"></span>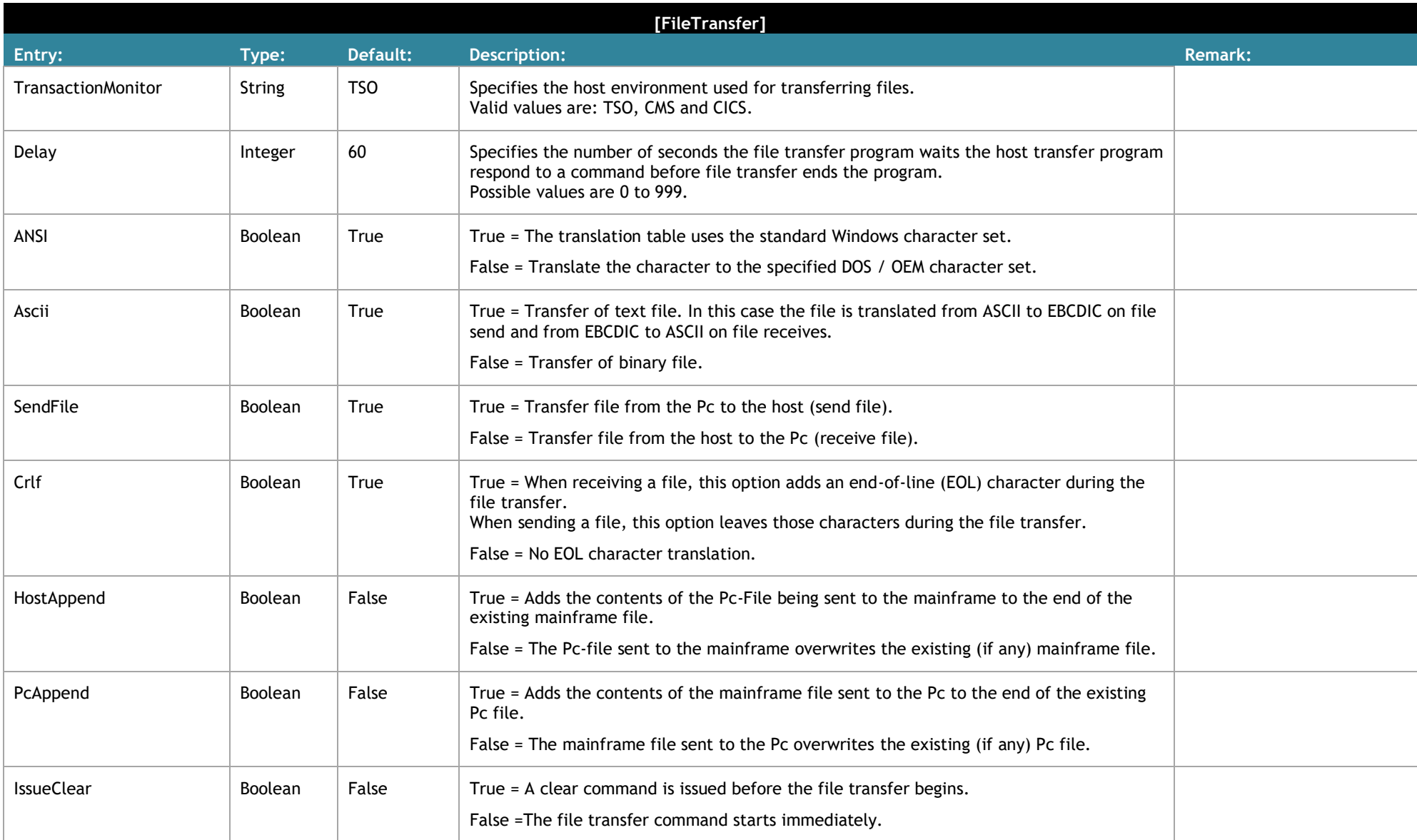

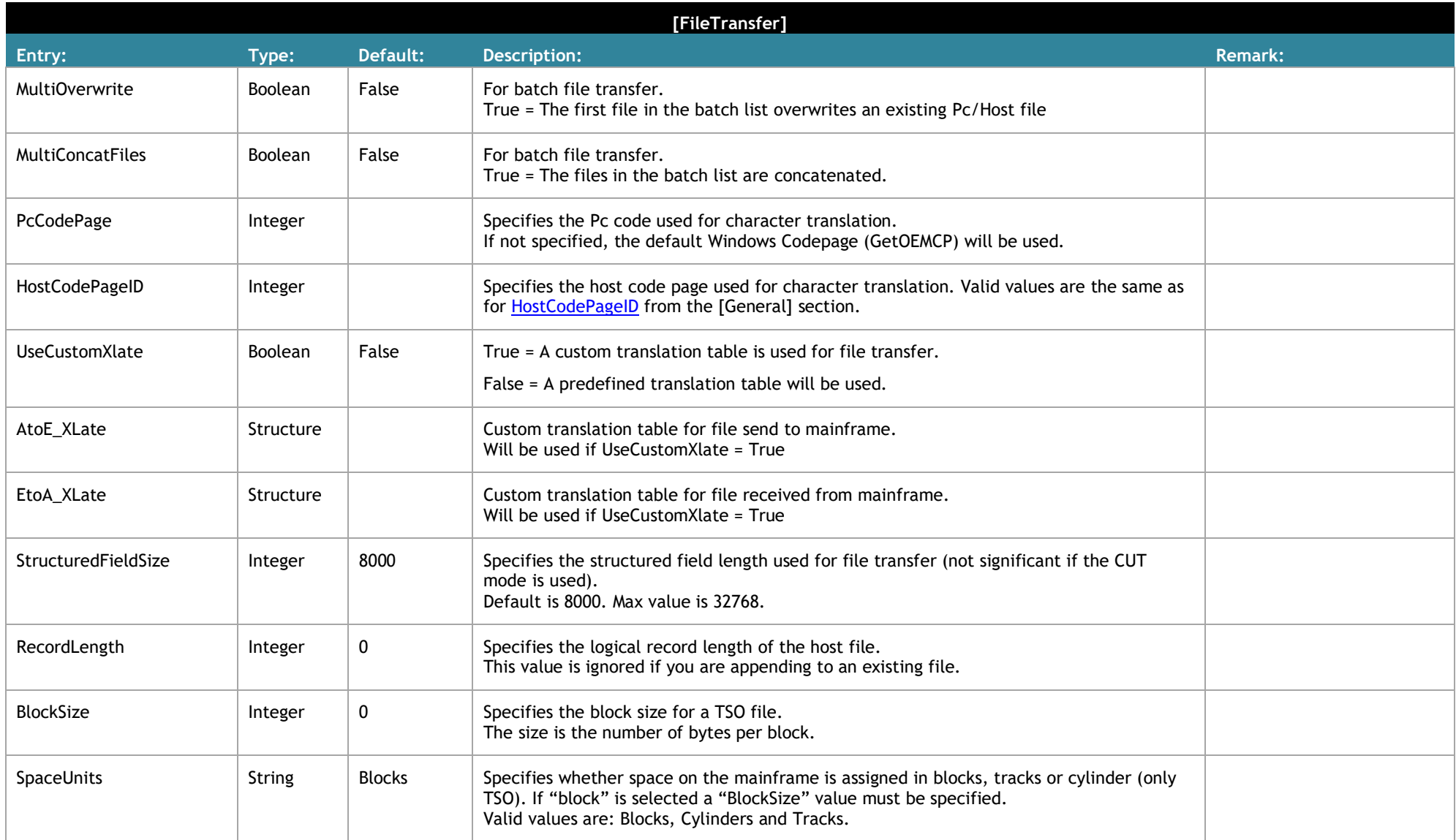

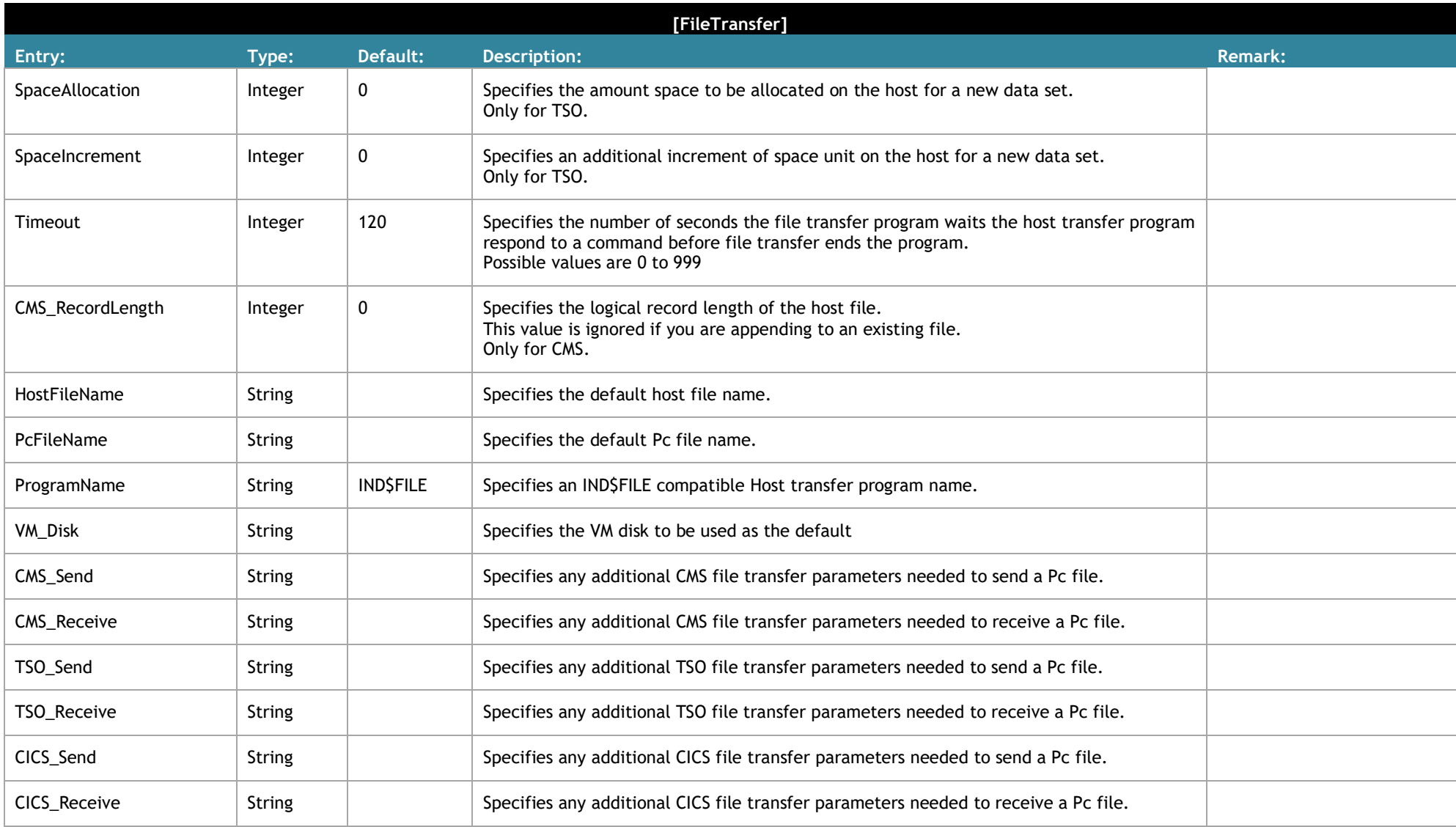

![](_page_40_Picture_146.jpeg)

![](_page_40_Picture_147.jpeg)

<span id="page-40-0"></span>![](_page_40_Picture_148.jpeg)

<span id="page-41-0"></span>![](_page_41_Picture_81.jpeg)

<span id="page-42-0"></span>![](_page_42_Picture_161.jpeg)

<span id="page-42-1"></span>![](_page_42_Picture_162.jpeg)

![](_page_43_Picture_63.jpeg)

<span id="page-44-0"></span>![](_page_44_Picture_402.jpeg)

![](_page_45_Picture_105.jpeg)

<span id="page-46-0"></span>![](_page_46_Picture_132.jpeg)

<span id="page-46-1"></span>![](_page_46_Picture_133.jpeg)

<span id="page-47-0"></span>![](_page_47_Picture_184.jpeg)

<span id="page-47-2"></span><span id="page-47-1"></span>![](_page_47_Picture_185.jpeg)

<span id="page-48-0"></span>![](_page_48_Picture_168.jpeg)

<span id="page-48-1"></span>![](_page_48_Picture_169.jpeg)

<span id="page-48-2"></span>![](_page_48_Picture_170.jpeg)

![](_page_49_Picture_77.jpeg)

<span id="page-50-0"></span>![](_page_50_Picture_189.jpeg)

<span id="page-51-0"></span>![](_page_51_Picture_128.jpeg)

<span id="page-52-0"></span>![](_page_52_Picture_103.jpeg)

<span id="page-52-1"></span>![](_page_52_Picture_104.jpeg)